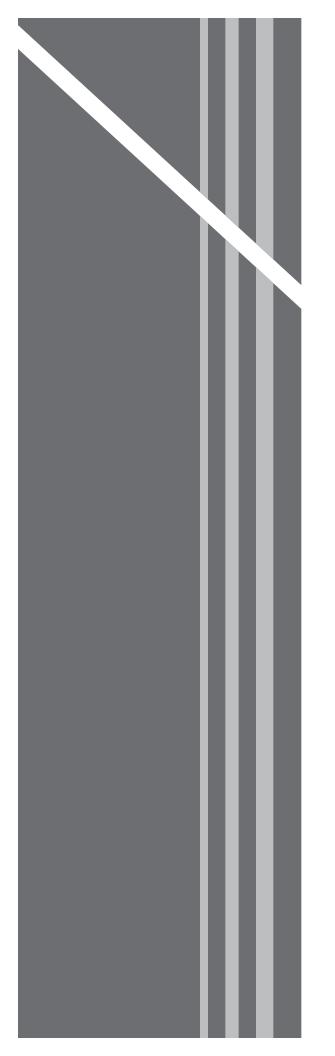

# **Residential Voice**

SUBSCRIBER GUIDE

# **RESIDENTIAL VOICE**

SUBSCRIBER GUIDE

# **Table of Contents**

| Getting Started 6                         |
|-------------------------------------------|
| Requirements6                             |
| First Login6                              |
| Online Feature Management 10              |
| Basic Features11                          |
| Automatic Callback 12                     |
| Anonymous Call Rejection 13               |
| Call Forwarding Always 14                 |
| Call Forwarding Busy 15                   |
| Call Forwarding No Answer 16              |
| Call Forwarding Not Reachable17           |
| Call Forwarding Selective 18              |
| Calling Line ID Delivery Blocking         |
| Calling Name Retrieval 21                 |
| Call Waiting22                            |
| Connected Line Identification Restriction |
| Do Not Disturb                            |
| External Calling Line ID Delivery         |
| Internal Calling Line ID Delivery         |
| Speed Dial                                |
| SPEED DIAL 8                              |
| SPEED DIAL 10027                          |
| Advanced Features                         |
| BroadWorks Anywhere 29                    |
| CommPilot Express                         |
| Available – In the Office35               |
| Available – Out of the Office             |
| Busy                                      |
| Unavailable                               |
| Priority Alert                            |
| Selective Call Acceptance 41              |
| Selective Call Rejection 44               |
| Sequential Ring 47                        |

## TABLE OF CONTENTS

|     | Simultaneous Ring Personal    | 51 |
|-----|-------------------------------|----|
|     | Two-Stage Dialing             | 54 |
|     | Voicemail Management          | 55 |
|     | Aliases                       | 56 |
|     | Greetings                     | 57 |
|     | Voice Management              | 58 |
|     | Voicemail Password            | 60 |
|     | Voice Portal                  | 61 |
|     | Voice Messages                | 62 |
|     | 11                            |    |
|     | I History                     |    |
|     | wnload                        |    |
|     | count Info                    |    |
|     | Personal Info                 |    |
|     | Service Address               | 68 |
|     | Billing Address               | 69 |
|     | Change Password               | 70 |
| Pho | one Features                  | 71 |
|     | Feature Access Codes          | 71 |
|     | Anonymous Call Rejection      | 72 |
|     | Call Forwarding               | 72 |
|     | Call Return                   | 72 |
|     | Call Waiting                  | 73 |
|     | Caller ID                     | 73 |
|     | Clear Voice Message Indicator | 73 |
|     | Do Not Disturb                | 73 |
|     | Flash Call Hold               | 74 |
|     | Last Number Redial            | 74 |
|     | Speed Dial                    | 74 |
|     | Three-Way Calling             | 75 |
|     | Voicemail                     |    |
|     |                               |    |

# **Getting Started**

Hello and welcome to the training for our End-User Portal. This portal will be the one you use to manage your telephone services.

We created this portal to offer a greater range of tools allowing you increased flexibility and functionality.

## Requirements

Before we get started, there are a few requirements that we need to discuss. First, since the End-User Portal is a web-based application, you are going to need access to a supported web browser. Microsoft Internet Explorer, Apple Safari and Mozilla Firefox are all examples of supported browsers.

Next, you will need to make sure you have your supplied username and password.

# **First Login**

If you have these two items, you are ready to begin. Open your web browser and type the following in the browser's address bar:

After pressing the ENTER key, you will be taken to a login screen similar to the one shown here.

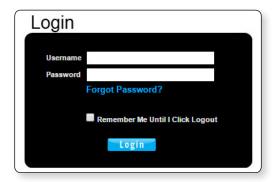

Enter your username and password in the fields provided and click "Login" to proceed.

If prompted to update email, enter your email address (see **1** in image 1.1) and click submit (see **2** in image 1.1). Your email address will become your new username.

| Home Fe                    | eatures   | E911 | Call History        | Download | Account Info           |      |                   |
|----------------------------|-----------|------|---------------------|----------|------------------------|------|-------------------|
| Account Inform             | nation:   |      | date E              | mail     |                        |      |                   |
| Customer No.:<br>323278    |           |      | uale c              | man      |                        |      | */                |
| Name:<br>My Demo           |           | -    |                     |          |                        | <br> | *(required fields |
| Street:<br>222 Chastain Me | eadows CT |      | our email add       |          |                        |      |                   |
| City:<br>KENNESAW          |           |      | *Your email: n<br>N |          | m<br>Jur new username. |      |                   |
| State:<br>GA               |           |      |                     | Submit 2 |                        |      |                   |
| Zip:<br>30144              |           |      |                     |          |                        |      |                   |
| Updated:<br>5/17/2016 4:20 | 0:53 PM   |      |                     |          |                        |      |                   |
|                            |           |      |                     |          |                        | Im   | age 1.1           |

If this is the first time you have logged in, you will be taken to the page below.

| Home Features                      | E911 Call History Download Account Info                                                                                                    |  |  |  |  |  |  |
|------------------------------------|----------------------------------------------------------------------------------------------------|--|--|--|--|--|--|
| Account Information:               | Update CPNI                                                                                                    |  |  |  |  |  |  |
| Customer No.:<br>323278            | *(required fields)                                                                                                    |  |  |  |  |  |  |
| Name:<br>My Demo                   | (required neivs)                                                                                                    |  |  |  |  |  |  |
| Street:<br>222 Chastain Meadows CT | The Federal Communications Commission has recently implemented a new ruling designed to<br>improve privacy and security for all telecommunications consumers' Customer Proprietary                                                                |  |  |  |  |  |  |
| City:<br>KENNESAW                  | Network Information (CPNI). This code requires telecommunications providers to have their<br>customers create a 4-digit CPNI code. This code will help us validate your identity protecting<br>your private information from unauthorized access. |  |  |  |  |  |  |
| State:<br>GA                       | Please choose a 4-digit numeric code and enter it in the field below. The 4-digit numeric code                                                                                                    |  |  |  |  |  |  |
| <b>Zip:</b><br>30144               | should not consist of any significant portion of your account number, telephone number, street<br>address, zip code, social security number, date of birth, other account information, or easily<br>guessed string of digits.                     |  |  |  |  |  |  |
| Updated:<br>5/17/2016 4:20:53 PM   | Please make a record of the code you enter below as this CPNI Passcode will be used to verify your identity when we provide support.                                                                                                    |  |  |  |  |  |  |
|                                    | *4-digits CPNI:                                                                                                    |  |  |  |  |  |  |
|                                    | Submit 2                                                                                                    |  |  |  |  |  |  |

This page will only be displayed one time and is a requirement from the Federal Communications Commission (FCC). It allows you to create a 4-digit Customer Proprietary Network Information (CPNI) number that is used in the protection of your private information. Information will not be given out unless the requestor has the CPNI number. Please create an easily remembered number in the event you ever need access to your private information.

Enter your 4-digit number (see 1 in image 1.2) and then click Submit (see 2 in image 1.2) to proceed.

Next, you will be directed to the change password page where you will be prompted to create a new password.

| Home I                                           | Features   | E911 Ca                                                                                                    | II History                                                                                                 | Download      | Account 1       | info                      |              |                   |  |
|--------------------------------------------------|------------|----------------------------------------------------------------------------------------------------|----------------------------------------------------------------------------------------------------|---------------|-----------------|---------------------------|--------------|-------------------|--|
| Service Numb                                     | er:        | Сраг                                                                                                    | nno D                                                                                                    | assw          | ard             |                           |              |                   |  |
| (470)336-336                                     | 6 •        |                                                                                                    | ige i                                                                                                    | <b>U</b> 3377 |                 |                           |              |                   |  |
| To choose a diffe<br>please select from<br>down. |            | Logon username: myemail@email.com *(required fields)                                                                                                    |                                                                                                    |               |                 |                           |              |                   |  |
| Account Infor                                    | mation:    | Password should not consist of any significant portion of you name, family names, account<br>number, telephone number, street address, zip code, social security number, date of birth,<br>other biographical or account information, or easily guessed words or strings of digits. |                                                                                                    |               |                 |                           |              |                   |  |
| Customer No<br>323278                            | .:         | _                                                                                                    |                                                                                                    |               | e at least 6 cl |                           | 1 Words or s | trings of aigits. |  |
| Name:<br>My Demo                                 |            | • The                                                                                                    | <ul> <li>The password must contain at least 1 number, at least 1 lower c<br/>upper case letter.</li> </ul> |               | t 1 lower ca    | se letter, and at least 1 |              |                   |  |
| Street:<br>222 Chastain I                        | Meadows CT |                                                                                                    |                                                                                                    |               |                 |                           |              |                   |  |
| City:<br>KENNESAW                                |            |                                                                                                    | *Current pa                                                                                                | assword:      |                 |                           |              |                   |  |
| State:<br>GA                                     |            |                                                                                                    | *Verify p                                                                                                  |               |                 |                           | 3            |                   |  |
| Zip:<br>30144                                    |            |                                                                                                    |                                                                                                    | Su            | omit 4          |                           |              |                   |  |
| Updated:<br>5/17/2016 4:2                        | 20:53 PM   |                                                                                                    |                                                                                                    |               |                 |                           |              |                   |  |
|                                                  |            |                                                                                                    |                                                                                                    |               |                 |                           |              | Image 1.3         |  |

Enter the password you initially used to login in the "Current Password" field (see **1** in image 1.3).

Create a new password and enter it twice, once in the "New Password" field (see **2** in image 1.3) and again in the "Verify Password" field (see **3** in image 1.3).

When ready, click "Submit" (see 4 in image 1.3) to complete your login.

Note: You will only have to follow these steps once, the first time you log into the system. This must be done for each account allowed to log into the system.

Finally, a page similar to image 1.4 will load, and you will be asked to use the new login credentials you have just created in order to login.

| Home             | Features | E911                                                                                                    | Call History                                                                                                    | Download                                                                                                    | Account Info                                                                                             | International Rates                                                                                                    |  |  |
|------------------|----------|----------------------------------------------------------------------------------------------------|----------------------------------------------------------------------------------------------------|----------------------------------------------------------------------------------------------------|----------------------------------------------------------------------------------------------------|----------------------------------------------------------------------------------------------------|--|--|
| Login Help       |          | In                                                                                                    | gin                                                                                                    |                                                                                                    |                                                                                                    |                                                                                                    |  |  |
| Forgot Password? |          | No<br>se<br>re<br>no<br>so<br>pla                                                                                    | Announcemen<br>tice: By default<br>rvices is disallo<br>quired. If you w<br>te that you will<br>it may take 1 c<br>ace internationa | , outbound inte<br>wed. If you do<br>ish to place in<br>be billed for ir<br>r 2 billing cycl<br>I calls, it is not | not plan to place<br>ternational calls,<br>iternational calls<br>es for the charge<br>t necessary to act | for all business and residential phone<br>international calls, then no action is<br>please contact your local office. Please<br>on your normal monthly bill in arrears<br>s to appear. If you use a calling card to<br>ivate international calling. Thank you. |  |  |
|                  |          | Please login into your account using your username and password. Username: Password: Dogin O Login O Login Umage 1.4 |                                                                                                    |                                                                                                    |                                                                                                    |                                                                                                    |  |  |

- 1 Enter your username.
- 2 Enter your password.
- 3 Click "Login."

# **Feature Management**

After login, the End-User Portal's start page will load. This homepage is also the page for managing features online (see image 2.1).

| Home        | Features                            | E911 (   | Call History  | Download         | Account Info |          |       |                    |
|-------------|-------------------------------------|----------|---------------|------------------|--------------|----------|-------|--------------------|
| Service Nu  | mber:                               | -        | -             | <b>A</b> /1      |              | <u>.</u> |       |                    |
| (470)336-3  | 366 🔻                               | Fea      | LUI 25        | / <b>Vidii</b> d | gemen        |          |       |                    |
|             | lifferent number,<br>from the drop- | Phone    | Number: (47   | 0)336-3366       |              |          |       | *(required fields) |
| Basic Feat  | ires                                | Click on | the left pane | I to update fea  | atures.      |          |       |                    |
| Advanced    | Features                            |          |               |                  |              |          |       |                    |
| Voicemail I | Management                          |          |               |                  |              |          |       |                    |
| Logoff      |                                     |          |               |                  |              |          |       |                    |
|             |                                     |          |               |                  |              | /        | Image | 2.1                |

The page is made up of several sections.

 The navigation bar – allows you to click links to quickly move between various tasks performed via the portal. Each will be discussed in this document. (See image 2.2)

| Home | Features | E911 | Call History | Download | Account Info |
|------|----------|------|--------------|----------|--------------|
|      |          |      |              |          | Image 2.2    |

• The service numbers dropdown list – allows for the selection of the telephone number you wish to manage. (See image 2.3)

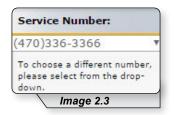

 Direct Feature Access Links Sidebar – allows you to move directly to the feature set you wish to manage or edit. (See image 2.4)

|                      | Image 2.4                                   |
|----------------------|---------------------------------------------|
| Voicemail Management |                                             |
| Advanced Features    |                                             |
| Basic Features       | Click on the left panel to update features. |

Note: Clicking on either the home link or the features link on the navigation bar will return you to the features page.

# **Basic Features**

To access basic features, click on the item labeled "Basic Features" in the direct feature access links located on the left side of the homepage. The Basic Features page will load as shown in image 3.1.

| Home                                          | Features                   | E911  | Call History     | Download        | Account Info |
|-----------------------------------------------|----------------------------|-------|------------------|-----------------|--------------|
| Service Num                                   | ıber:                      | En    | aturos           | Mana            | gement       |
| 470)336-33                                    | 66 🔻                       |       | atures           | ,viana <u>,</u> | yement       |
| To choose a difi<br>please select fr<br>down. |                            | Phor  | e Number: (47    | 0)336-3366      |              |
| Basic Featur                                  | es                         | Click | on the left pane | I to update fea | tures.       |
| Automatic C                                   | allback - <mark>Off</mark> |       |                  |                 |              |
| Anonymous<br>Rejection - (                    |                            |       |                  |                 |              |
| Call Forward<br>Off                           | ing Always -               |       |                  |                 |              |
| Call Forward<br>Off                           | ing Busy -                 |       |                  |                 |              |
| Call Forward<br>Answer - Off                  |                            |       |                  |                 |              |
| Call Forward<br>Reachable -                   |                            |       |                  |                 |              |
| Call Forward<br>- Off                         | ing Selective              |       |                  |                 |              |
| Calling Line<br>Blocking - O                  |                            |       |                  |                 |              |
| Calling Name<br>On                            | e Retrieval -              |       |                  |                 |              |
| Call Waiting                                  | - On                       |       |                  |                 |              |
| Connected L<br>Identification<br>- Off        |                            |       |                  |                 |              |
| Do Not Distu                                  | ırb - Off                  |       |                  |                 |              |
|                                               |                            |       |                  |                 | Image 3.1    |

On this page you can view, edit and manage each of your subscribed basic services. Your list may vary depending on your subscription. If you have any questions about your features, please contact customer service for further information.

### Automatic Callback

The purpose of Automatic Callback is to allow you to request notification when a busy line becomes available. A distinctive ring will be used to notify you when the other party is available. This feature is set to OFF in this example.

Refer to Image 4.1 for the instructions on managing this feature:

1 - Click the Automatic Callback link to open the feature's page.

The following page will load:

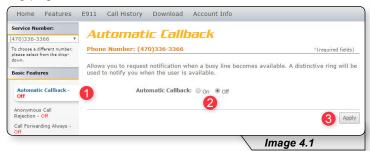

2 – Enable or disable feature by selecting the "On" or "Off" radio button.

**3** – Click "Apply" when finished.

You will be presented with a message confirming your selection has been applied.

Automatic Callback has been successfully updated.

### **Anonymous Call Rejection**

Anonymous Call Rejection allows you to reject calls from anonymous callers, which are callers who have blocked their number from being displayed. Only deliberate anonymous numbers are rejected. Callers whose numbers are unavailable are not rejected. Callers that are rejected will be informed you are not accepting calls from unidentified callers. Your phone does not ring and you do not receive any indication a call was placed to your number.

Refer to Image 5.1 for the instructions on managing this feature:

1 – Click the Anonymous Call Rejection link to open the feature's page.

The following page will load:

| Service Number:                                               | Apopumous Call Dejection                                                                                                    |                            |
|---------------------------------------------------------------|----------------------------------------------------------------------------------------------------|----------------------------|
| (470)336-3366 🔹                                               | Anonymous Call Rejection                                                                                                    |                            |
| To choose a different number,<br>please select from the drop- | Phone Number: (470)336-3366                                                                                                    | *(required fields)         |
| down.                                                         | Anonymous Call Rejection allows you to reject calls from callers who                                                                           | have blocked the display   |
| Basic Features                                                | of their number. Only deliberate anonymous numbers are rejected.<br>unavailable are not rejected. Callers that are rejected are informed       | Callers whose numbers are  |
| Automatic Callback - Off                                      | calls from unidentified callers. Your phone does not ring and you do<br>that they called. However, this does not apply to calls within your gr | not receive any indication |
| Anonymous Call<br>Rejection - Off                             | Anonymous Call Rejection: On On                                                                                                    |                            |
| Call Forwarding Always -<br>Off                               | 2                                                                                                    |                            |
| Call Forwarding Busy -<br>Off                                 |                                                                                                    | 3 Apply                    |
| Call Forwarding No<br>Answer - Off                            |                                                                                                    |                            |
|                                                               |                                                                                                    | Image 5.1                  |

- 2 Enable or disable feature by selecting the "On" or "Off" radio button.
- **3** Click "Apply" when finished.

You will then receive a confirmation notice similar to the one shown below.

O Anonymous Call Rejection has been successfully updated.

#### **Call Forwarding Always**

Call Forwarding Always allows you to forward your incoming calls to a different phone number, such as your home office or cell phone. You can also make your primary phone emit a short ring burst, called a "Ring Reminder," to inform you when the call received is a forwarded call. This is important when you have forgotten the service is turned on and you are at your primary phone waiting to receive calls.

Note: The phone number where you forward your calls must be permitted by your outgoing calling plan.

You can also set the phone number to forward using the voice portal or by using the appropriate star code on your phone.

Refer to Image 6.1 for the instructions on managing this feature:

**1** – Click the Call Forwarding Always link to open the feature's page.

The following page will load:

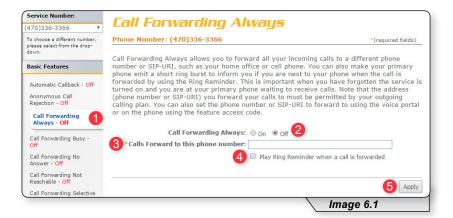

- 2 Enable or disable feature by selecting the "On" or "Off" radio button.
- 3 Enter the number of the telephone where you would like all calls to be forwarded.
- 4 Select the box labeled "Play Ring Reminder" if you wish to hear a ring reminder when a call is forwarded.
- 5 Click "Apply" when finished.

Once applied, you will receive the following message:

© Call Forwarding Always has been updated successfully.

#### Call Forwarding Busy

Call Forwarding Busy allows you to forward all of your incoming calls to a different phone number if your phone is currently busy. Use this service when you would rather have a cell phone or another phone line receive the call instead of the call being sent to your voicemail when the line is busy. You can also set the phone number to forward to using the appropriate star code.

Refer to Image 7.1 for the instructions on managing this feature:

**1** – Click the Call Forwarding Busy link to open the feature's page.

The following page will open:

| Home                                       | Features                           | E911         | Call History                                             | Download                        | Account I                     | nfo            |                |                                                            |
|--------------------------------------------|------------------------------------|--------------|----------------------------------------------------------|---------------------------------|-------------------------------|----------------|----------------|------------------------------------------------------------|
| Service Nu                                 | nber:                              | -            | ll Forw                                                  | ardino                          | Duci                          | -              |                |                                                            |
| (470)336-3                                 | 366 🔻                              |              |                                                          | aruny                           | busy                          |                |                |                                                            |
| To choose a di<br>please select i<br>down. | ifferent number,<br>from the drop- |              | e Number: (4                                             |                                 |                               |                |                | *(required fields)                                         |
| Basic Featu                                | res                                | or SI        | P-URI if your pl                                         | none is current                 | ly busy. Use                  | this service w | hen you woul   | erent phone numbe<br>d rather have a<br>our voice messagin |
| Automatic (<br>Anonymous<br>Rejection -    |                                    | box.<br>perm | Note that the ad<br>itted by your ou<br>ard to using the | dress (phone<br>itgoing calling | number or Si<br>plan. You car | IP-URI) you fo | orward your ca | alls to must be                                            |
| Call Forwar                                | ding Always -                      |              | 0                                                        | all Forwarding                  | Busy: On                      | • off <b>2</b> |                |                                                            |
|                                            | arding Busy                        | 1            | Calls Forward to                                         | o this phone nu                 | mber:                         |                |                | 3                                                          |
| Call Forwar<br>Answer - O                  |                                    | 1.00         |                                                          |                                 |                               |                |                | 4 Appl                                                     |
|                                            |                                    | -            |                                                          |                                 |                               |                | Ima            | ge 7.1                                                     |

2 – Enable or disable feature by selecting the "On" or "Off" radio button.

**3** – Next, enter the telephone number where the calls should be forwarded.

**4** – Click "Apply" when finished.

Once your changes have been made, you will receive the following confirmation:

Call Forwarding Busy has been updated successfully.

#### **Call Forwarding No Answer**

Call Forwarding No Answer allows you to forward all of your calls to a different phone number when you do not answer your phone Use this service when you would rather have a cell phone or another phone line receive the call instead of the call being sent to your voicemail when the call is not answered in time.

Refer to Image 8.1 for the instructions on managing this feature:

1 – Click the Call Forwarding No Answer link to open the feature's page.

#### The following page will load:

| Home                              | Features                            | E911 Call History Download Account Info                                                                                                    |
|-----------------------------------|-------------------------------------|----------------------------------------------------------------------------------------------------|
| Service Nu                        | mber:                               | Call Converding No. Aprivar                                                                                                    |
| (470)336-3                        | 366 🔻                               | Call Forwarding No Answer                                                                                                    |
|                                   | lifferent number,<br>from the drop- | Phone Number: (470)336-3366 *(required fields)                                                                                                    |
| down.                             |                                     | Call Forwarding No Answer allows you to forward all your calls to a different phone number or                                                                                                |
| Basic Featu                       | ires                                | SIP-URI when you do not answer your phone. Use this service when you would rather have a<br>secretary or co-worker receive the call instead of the caller being sent to your voice messaging |
| Automatic                         | Callback - Off                      | box if you miss a call.                                                                                                    |
| Anonymous Call<br>Rejection - Off |                                     | Call Forwarding No Answer: On On Off                                                                                                    |
| Call Forwar                       | rding Always -                      | 3 *Calls Forward to this phone number:                                                                                                    |
|                                   | rding Busy -                        | <b>4</b> Number of rings before forwarding: $\bigcirc_{\text{None}} \bigcirc_2 \bigcirc_3 \bigcirc_4 \circledast_5 \bigcirc_6$                                                               |
| Call Forw<br>Answer -             | varding No                          | S Apply                                                                                                    |
|                                   |                                     |                                                                                                    |

- 2 Enable or disable feature by selecting the "On" or "Off" radio button.
- 3 Enter the telephone number where calls are to be forwarded.
- **4** Select the desired number of rings before the call is forwarded.
- 5 Click apply when finished.

#### **Call Forwarding Not Reachable**

Call Forwarding Not Reachable is a great feature to use as a part of a disaster recovery plan. In the event of a service interruption, this feature forwards calls to the phone number you designate.

Refer to Image 9.1 for the instructions on managing this feature:

1 – Click the Call Forwarding Not Reachable link to open the feature page.

The following page will load:

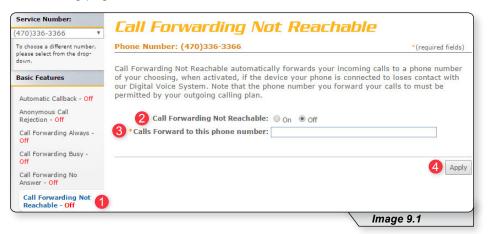

2 – Enable or disable feature by selecting the "On" or "Off" radio button.

- 3 Enter the telephone number where calls should be forwarded.
- 4 Click "Apply" when finished.

#### **Call Forwarding Selective**

Call Forwarding Selective provides more configurable options to customize the call forwarding experience.

Call Forwarding Selective allows you to forward specific calls matching predefined criteria to a different phone number. For example, use this service to forward calls from work, a family member, or close friends to your cell phone. The call forward selective feature can be configured for up to 12 phone numbers or digit patterns, and can include specified time schedules. For any call to be forwarded to the designated number, all criteria (phone number, day of the week and time of day) must apply to the caller. If the call does not match the pre-defined criteria, the call will be handled as normal.

Refer to Image 10.1 for the instructions on managing this feature:

1 – Click the Call Forwarding Selective link to open the feature page.

The following page will display:

| Service Number:                                                        | Call Convarding Selective                                                                                                    |                                          |
|------------------------------------------------------------------------|----------------------------------------------------------------------------------------------------|------------------------------------------|
| (470)336-3366 🔻                                                        | Call Forwarding Selective                                                                                                    |                                          |
| To choose a different number,<br>please select from the drop-<br>down. | Phone Number: (470)336-3366                                                                                                    | *(required fields)                       |
| Basic Features                                                         | Call Forwarding Selective allows you to forward specific ca<br>to a different phone number or SIP-URI. Use this service t<br>family member, or an important customer to your cell pho | o forward calls from your manager, a     |
| Automatic Callback - Off                                               | home phone. The criteria for each Call Forwarding Selectiv<br>phone numbers or digit patterns and a specified time sche                                                               | e entry can be a list of up to 12        |
| Anonymous Call<br>Rejection - Off                                      | satisfied for the call to be forwarded (phone number and d<br>call is not forwarded, the call continues as if this service w                                                          |                                          |
| Call Forwarding Always -<br>Off                                        | 2 Call Forwarding Selective: O On                                                                                                    | Off                                      |
| Call Forwarding Busy -<br>Off                                          | 3 • Default Call Forward to phone number / SIP-URI:                                                                                                    | y Ring Reminder when a call is forwarded |
| Call Forwarding No<br>Answer - Off                                     | Active Description Time Schedule                                                                                                    | Calls From Edit                          |
| Call Forwarding Not<br>Reachable - Off                                 | No Entries Present                                                                                                    |                                          |
| Call Forwarding Selective - Off                                        |                                                                                                    | Apply                                    |
| Calling Line ID Delivery<br>Blocking - <mark>Off</mark>                | *Description:                                                                                                    | 7                                        |
| Calling Name Retrieval -<br>On                                         | Selected Time Schedule: Every Day All Day *                                                                                                    | 1                                        |
| Call Waiting - On                                                      |                                                                                                    |                                          |
| Connected Line<br>Identification Restriction<br>- Off                  | Forward to: <ul> <li>Use Default Forward phone number</li> </ul>                                                                                                    |                                          |
| - Off<br>Do Not Disturb - Off                                          | Forward to another phone number:                                                                                                    |                                          |
| External Calling Line ID<br>Delivery - On                              | Do not forward                                                                                                    |                                          |
| Internal Calling Line ID<br>Delivery - Off                             | Calls from:                                                                                                    |                                          |
| Speed Dial 8                                                           | <ul> <li>Any phone number</li> <li>Following phone numbers:</li> </ul>                                                                                                    |                                          |
| Speed Dial 100                                                         | Any private number     Any unavailable number                                                                                                    |                                          |
| Advanced Features                                                      | Specific phone numbers:                                                                                                    |                                          |
| Voicemail Management                                                   |                                                                                                    |                                          |
| Logoff                                                                 |                                                                                                    |                                          |
| Logon                                                                  |                                                                                                    |                                          |
|                                                                        |                                                                                                    |                                          |
|                                                                        |                                                                                                    |                                          |
|                                                                        |                                                                                                    | Add                                      |
|                                                                        |                                                                                                    |                                          |
|                                                                        |                                                                                                    | Image 10.1                               |

- 2 Enable or disable feature by selecting the "On" or "Off" radio button.
- **3** Enter the telephone number where calls are to be forwarded.
- 4 If you would like a ring reminder to play when the feature is active, place a check in "Play Ring Reminder when a call is forwarded."

Continued on following page.

|                                                       | Image 10.2                                                             |
|-------------------------------------------------------|------------------------------------------------------------------------|
|                                                       | L 6 Add                                                                |
|                                                       |                                                                        |
| Logoff                                                |                                                                        |
| Advanced Features<br>Voicemail Management             | Specific phone numbers: 5                                              |
| Speed Dial 100                                        | <ul> <li>Any private number</li> <li>Any unavailable number</li> </ul> |
| Speed Dial 8                                          | Following phone numbers:                                               |
| Internal Calling Line ID<br>Delivery - Off            | Calls from:     Any phone number                                       |
| External Calling Line ID<br>Delivery - On             | Do not forward                                                         |
| Do Not Disturb - Off                                  | Borward to another phone number:                                       |
| Connected Line<br>Identification Restriction<br>- Off | Forward to:  Use Default Forward phone number                          |
| Call Waiting - On                                     |                                                                        |
| Calling Name Retrieval -<br>On                        | 2 Selected Time Schedule: Every Day All Day 🔻                          |
| Calling Line ID Delivery<br>Blocking - Off            | *Description:                                                          |

If this is your first time to use Call Forwarding Selective, you will also need to set up the information in the lower section (see image 10.2). Refer to image 10.2 for the instructions below:

- Provide a description for these rules. We suggest making it something that relates to the schedule (for example, "Weekends").
- 2 Choose a time schedule from the dropdown list.
- 3 Choose a forward to option. Here you can choose to use the default number, designate another number or choose the do not forward option.
- 4 Select the "Calls from" option you wish to implement.
- 5 Enter the number(s) for which this rule applies. (This is only applicable if you choose "Following phone numbers" in the "Calls From" option).
- 6 Click "Add" to save the rule just created.

To configure additional rules, repeat steps as needed.

Image 10.3 is an example of what is displayed when a call forwarding selective rule has been added. This image will be the reference for the following steps.

|                                        | Image 10.3                                                                                      |             |                   | 0.3        |                   |
|----------------------------------------|-------------------------------------------------------------------------------------------------|-------------|-------------------|------------|-------------------|
| Selective - Off                        | O Added                                                                                         |             |                   |            |                   |
| Call Forwarding                        |                                                                                                 |             |                   |            |                   |
| Call Forwarding Not<br>Reachable - Off | •                                                                                               | Weekends    | Every Day All Day | All calls  | 1 Edit<br>2 Apply |
| Call Forwarding No<br>Answer - Off     | Active                                                                                          | Description | Time Schedule     | Calls from | Edit              |
| Call Forwarding Busy -<br>Off          | Default Call Forward to phone number / SIP-URI:     Play Ring Reminder when a call is forwarded |             |                   |            |                   |
| Call Forwarding Always -<br>Off        | Call Forwarding Selective: O On Off                                                             |             |                   |            |                   |

- 1 To update an existing call forwarding rule, click "Edit."
- **2** Click "Apply" when finished to activate changes.

## **Calling Line ID Delivery Blocking**

Calling Line ID Delivery Blocking allows you to block your number from being displayed in the receiver's caller ID display. The only options for this feature are to turn it on or off.

Refer to Image 11.1 for the instructions on managing this feature:

1 – Click the Calling Line ID Delivery Blocking link to open the feature page.

The following page will load:

| Service Number:                                               | Calling Line ID Delivery Diecki                                                                                                    | ing.                |  |  |
|---------------------------------------------------------------|----------------------------------------------------------------------------------------------------|---------------------|--|--|
| (470)336-3366 🔻                                               | Calling Line ID Delivery Blocki                                                                                                    | ny                  |  |  |
| To choose a different number,<br>please select from the drop- | Phone Number: (470)336-3366                                                                                                    | *(required fields)  |  |  |
| down.                                                         | Calling Line ID Delivery Blocking allows you to block your number fr                                                                                                    | om being shown when |  |  |
| Basic Features                                                | calling other numbers. Members of your group can still see your number when they are called.<br>You have the choice of turning it on or off for all calls and then selectively turning it back on or<br>off using the feature access codes. |                     |  |  |
| Automatic Callback - Off                                      |                                                                                                    |                     |  |  |
| Anonymous Call<br>Rejection - Off                             | Block Calling Line ID on Outgoing Calls: On Off 2                                                                                                    |                     |  |  |
| Call Forwarding Always -<br>Off                               |                                                                                                    |                     |  |  |
| Call Forwarding Busy -<br>Off                                 |                                                                                                    | 3 Apply             |  |  |
| Call Forwarding No<br>Answer - Off                            |                                                                                                    |                     |  |  |
| Call Forwarding Not<br>Reachable - Off                        |                                                                                                    |                     |  |  |
| Call Forwarding Selective<br>- Off                            |                                                                                                    |                     |  |  |
| Calling Line ID<br>Delivery Blocking - Off                    | 0                                                                                                    |                     |  |  |
|                                                               |                                                                                                    | Image 11.1          |  |  |

2 – Enable or disable feature by selecting the "On" or "Off" radio button.

**3** – Click "Apply" when finished.

#### **Calling Name Retrieval**

Calling Name Retrieval is a feature that looks up the name of a caller in an external database when the name is not otherwise available to display. This is helpful to identify callers when using the CommPilot Call Manager, a phone that displays calling line identification information or other call clients. This feature is primarily for businesses and should generally be left on for residential voice customers (default is on).

Refer to Image 12.1 for the instructions on managing this feature:

1 – Click the Calling Name Retrieval link to open the feature page.

The following page will load:

| Service Number:                                               | Calling Name Retrieval                                                   |                                                                               |  |  |
|---------------------------------------------------------------|--------------------------------------------------------------------------|-------------------------------------------------------------------------------|--|--|
| (470)336-3366 🔻                                               | canny Name Keuleval                                                      |                                                                               |  |  |
| To choose a different number,<br>please select from the drop- | Phone Number: (470)336-3366                                              | *(required fields)                                                            |  |  |
| down.                                                         | Calling Name Retrieval looks up the name of a caller in an external data | base when the name                                                            |  |  |
| Basic Features                                                |                                                                          | e original call. This is helpful to identify callers when using the CommPilot |  |  |
| Automatic Callback - Off                                      |                                                                          |                                                                               |  |  |
| Anonymous Call<br>Rejection - Off                             | Enable Calling Name Retrieval: <ul> <li>On</li> <li>Off</li> </ul>       |                                                                               |  |  |
| Call Forwarding Always -<br>Off                               |                                                                          | Apply                                                                         |  |  |
| Call Forwarding Busy -<br>Off                                 |                                                                          |                                                                               |  |  |
| Call Forwarding No<br>Answer - Off                            |                                                                          |                                                                               |  |  |
| Call Forwarding Not<br>Reachable - Off                        |                                                                          |                                                                               |  |  |
| Call Forwarding Selective<br>- Off                            |                                                                          |                                                                               |  |  |
| Calling Line ID Delivery<br>Blocking - Off                    |                                                                          |                                                                               |  |  |
| Calling Name<br>Retrieval - On                                |                                                                          |                                                                               |  |  |
|                                                               | lr.                                                                      | nage 12.1                                                                     |  |  |

2 – Enable or disable feature by selecting the "On" or "Off" radio button.

**3** – Click "Apply" when finished.

#### **Call Waiting**

Call Waiting is a feature that notifies you when you have an incoming call when you are already on another call.

Refer to Image 13.1 for the instructions on managing this feature:

**1** – Click the Call Waiting link to open the feature page.

The following page will load:

| Service Number:                                               | Call Waiting                                                                                                    |  |  |  |
|---------------------------------------------------------------|----------------------------------------------------------------------------------------------------|--|--|--|
| (470)336-3366 🔻                                               | Call Waiting                                                                                                    |  |  |  |
| To choose a different number,<br>please select from the drop- | Phone Number: (470)336-3366 *(required fields)                                                                                                    |  |  |  |
| down.                                                         |                                                                                                    |  |  |  |
| Basic Features                                                | Call Waiting allows you to receive another call while you are on the phone. You can turn it on or<br>off for all calls and then selectively turn it back on or off using the feature access codes. |  |  |  |
| Automatic Callback - Off                                      | 2 Call Waiting:      On Off                                                                                                    |  |  |  |
| Anonymous Call<br>Rejection - Off                             | 3 🗆 Disable Calling Line ID Delivery on Call Waiting                                                                                                    |  |  |  |
| Call Forwarding Always -<br>Off                               |                                                                                                    |  |  |  |
| Call Forwarding Busy -<br>Off                                 |                                                                                                    |  |  |  |
| Call Forwarding No<br>Answer - Off                            |                                                                                                    |  |  |  |
| Call Forwarding Not<br>Reachable - Off                        |                                                                                                    |  |  |  |
| Call Forwarding Selective<br>- Off                            |                                                                                                    |  |  |  |
| Calling Line ID Delivery<br>Blocking - Off                    |                                                                                                    |  |  |  |
| Calling Name Retrieval -<br>On                                |                                                                                                    |  |  |  |
| Call Waiting - On                                             |                                                                                                    |  |  |  |
|                                                               | Image 13.1                                                                                                    |  |  |  |

- 2 Enable or disable feature by selecting the "On" or "Off" radio button.
- 3 Check "Disable Calling Line ID Delivery on Call Waiting" if you do not want to see incoming caller ID.
- **4** Click "Apply" when finished.

#### **Connected Line Identification Restriction**

Connected Line Identification Restriction allows you to block your number from being displayed to the party you are calling.

Refer to Image 14.1 for instructions on managing this feature:

 Click the Connected Line Identification Restriction link to open the feature page.

The following page will load:

| Service Number:                                               | Connected Line Identification                                                                                                    | Destriction                |
|---------------------------------------------------------------|----------------------------------------------------------------------------------------------------|----------------------------|
| (470)336-3366 🔻                                               | Connected Line Identification                                                                                                    | Resultion                  |
| To choose a different number,<br>please select from the drop- | Phone Number: (470)336-3366                                                                                                    | *(required fields)         |
| down.                                                         |                                                                                                    | han farme halo a harris    |
| Basic Features                                                | Connected Line Identification Restriction allows you to block your num<br>when receiving a call. Members of your group can still see your numbr<br>You have the choice of turning it on or off for all calls and then selecti | er when they call you.     |
| Automatic Callback - Off                                      | on or off using the feature access codes.                                                                                                    | very turning it right back |
| Anonymous Call<br>Rejection - Off                             | Enable Connected Line Identification Restriction: $\bigcirc$ On $\odot$ Off 2                                                                                                    |                            |
| Call Forwarding Always -<br>Off                               |                                                                                                    |                            |
| Call Forwarding Busy -<br>Off                                 |                                                                                                    | 3 Apply                    |
| Call Forwarding No<br>Answer - Off                            |                                                                                                    |                            |
| Call Forwarding Not<br>Reachable - Off                        |                                                                                                    |                            |
| Call Forwarding Selective<br>- Off                            |                                                                                                    |                            |
| Calling Line ID Delivery<br>Blocking - Off                    |                                                                                                    |                            |
| Calling Name Retrieval -<br>On                                |                                                                                                    |                            |
| Call Waiting - On                                             |                                                                                                    |                            |
| Connected Line<br>Identification<br>Restriction - Off         |                                                                                                    |                            |
|                                                               |                                                                                                    | mage 14.1                  |

2 – Enable or disable feature by selecting the "On" or "Off" radio button.

**3** – Click "Apply" when finished.

#### **Do Not Disturb**

Do-Not-Disturb allows you to send your calls directly to your voice messaging box without first ringing your phone. In addition, you can make your primary phone emit a short ring burst to inform you when the call is being sent to voice messaging by using the Ring Reminder. This is a useful reminder in case you have forgotten the service is turned on and you are at your phone waiting to receive calls.

Refer to Image 15.1 for instructions on managing this feature:

 Click the Connected Line Identification Restriction link to open the feature page.

| Service Number:                                               | Do Not Disturb                                                                                                    |                                                        |
|---------------------------------------------------------------|----------------------------------------------------------------------------------------------------|--------------------------------------------------------|
| 470)336-3366 🔻                                                | DU NUL DISLUID                                                                                                    |                                                        |
| To choose a different number,<br>please select from the drop- | Phone Number: (470)336-3366                                                                                                    | *(required fields)                                     |
| down.                                                         | Allows you to send your calls directly to your voice messaging box y                                                                       | without ringing your phone                             |
| Basic Features                                                | In addition, you can make your primary phone emit a short ring bur<br>call is being sent to voice messaging by using the Ring Reminder. Th | st to inform you when the<br>his is important when you |
| Automatic Callback - Off                                      | have forgotten the service is turned on and you are at your phone w                                                                        | vaiting to receive calls.                              |
| Anonymous Call<br>Rejection - Off                             | 2 Do Not Disturb: O On Off                                                                                                    |                                                        |
| Call Forwarding Always -<br>Off                               | 3 🗆 Play Ring Reminder when a call is forw                                                                                                 | arded                                                  |
| Call Forwarding Busy -<br>Off                                 |                                                                                                    |                                                        |
| Call Forwarding No<br>Answer - Off                            |                                                                                                    | 4 Appry                                                |
| Call Forwarding Not<br>Reachable - Off                        |                                                                                                    |                                                        |
| Call Forwarding Selective<br>- Off                            |                                                                                                    |                                                        |
| Calling Line ID Delivery<br>Blocking - <mark>Off</mark>       |                                                                                                    |                                                        |
| Calling Name Retrieval -<br>On                                |                                                                                                    |                                                        |
| Call Waiting - On                                             |                                                                                                    |                                                        |
| Connected Line<br>Identification Restriction<br>- Off         |                                                                                                    |                                                        |
| Do Not Disturb - Off                                          | 1                                                                                                    |                                                        |
|                                                               |                                                                                                    | mage 15.1                                              |

The following page will load:

- 2 Enable or disable feature by selecting the "On" or "Off" radio button.
- 3 If you would like to be notified any time you receive a call when do not disturb is active, check "Play Ring Reminder when a call is forwarded."
- 4 Click "Apply" when finished.

#### **External Calling Line ID Delivery**

External Calling Line ID Delivery is a business level feature available by default to all users. The default setting is "On" and is the recommended setting for all residential customers.

Image 16.1 is shown just for reference.

| Service Number:                                                        | External Calling Line ID Delivery                                                                                                    |                    |
|------------------------------------------------------------------------|----------------------------------------------------------------------------------------------------|--------------------|
| 470)336-3366 🔹                                                         | External Calling Line ID Delivery                                                                                                    |                    |
| To choose a different number,<br>please select from the drop-<br>down. | Phone Number: (470)336-3366                                                                                                    | *(required fields) |
|                                                                        |                                                                                                    |                    |
| Basic Features                                                         | External Calling Line ID Delivery allows the Calling Line name and number f<br>outside your group or enterprise to be displayed. On assignment the Connec<br>Identification Presentation service acts as overlay service for the External C | ted Line           |
| Automatic Callback - Off                                               | Delivery. The Connected Line Identification Presentation allows you to see to<br>identity of the called party. The on/off setting for External Calling Line ID D                                                                            | he connected line  |
| Anonymous Call<br>Rejection - Off                                      | the Connected Line Identification Presentation service.                                                                                                    |                    |
| Call Forwarding Always -<br>Off                                        | Enable External Calling Line ID Delivery: ( ) $_{\rm On}$ $$ $$ $_{\rm Off}$                                                                                                    |                    |
| Call Forwarding Busy -<br>Off                                          |                                                                                                    |                    |
| Call Forwarding No<br>Answer - Off                                     |                                                                                                    | Apply              |
| Call Forwarding Not<br>Reachable - Off                                 |                                                                                                    |                    |
| Call Forwarding Selective<br>- Off                                     |                                                                                                    |                    |
| Calling Line ID Delivery<br>Blocking - Off                             |                                                                                                    |                    |
| Calling Name Retrieval -<br>On                                         |                                                                                                    |                    |
| Call Waiting - On                                                      |                                                                                                    |                    |
| Connected Line<br>Identification Restriction<br>- Off                  |                                                                                                    |                    |
| Do Not Disturb - Off                                                   |                                                                                                    |                    |
| External Calling Line<br>ID Delivery - On                              |                                                                                                    |                    |
|                                                                        | Image                                                                                                    | 16.1               |

#### Internal Calling Line ID Delivery

The Internal Calling Line ID Delivery is a business level feature available by default to all users. The default setting is "On," which is the recommended setting for all residential customers.

Image 17.1 is shown just for reference.

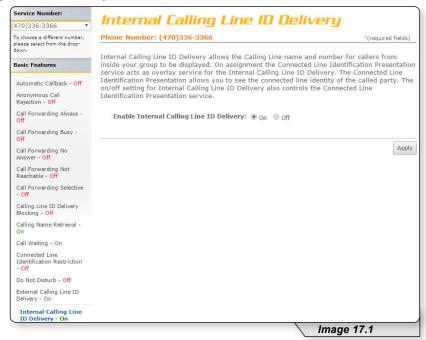

#### **Speed Dial**

Speed Dial 8 and Speed Dial 100 both allow you to set up to 8 or 100 speed dial numbers, respectively, that can be called with the push of a button. This is how the 2 Speed dial options are used:

- To use Speed Dial 8, enter the speed dial number and press # or wait.
- To use Speed Dial 100, press # and enter your speed dial number. You can also program your speed dial using your phone and the appropriate star code.

Note: this feature contains telephone instructions in the appendix of this document. Refer to the table of contents for an exact page reference.

#### **SPEED DIAL 8**

Refer to Image 18.1 for instructions on managing this feature:

**1** – Click the Speed Dial 8 link to open the feature page.

The following page will load.

| Home Features                                                          | E911 Call H                                                                                                    | listory Download   | Account Info         |                                        |
|------------------------------------------------------------------------|----------------------------------------------------------------------------------------------------|--------------------|----------------------|----------------------------------------|
| Service Number:                                                        | - Snoor                                                                                                    | 1 Dial 8           |                      |                                        |
| (470)336-3366 🔻                                                        | speer                                                                                                    | i Diai O           |                      |                                        |
| To choose a different number,<br>please select from the drop-<br>down. | -                                                                                                    | ber: (470)336-3366 | eight speed dial num | *(required fields)                     |
| Basic Features                                                         | Speed Dial allows you to set up to eight speed dial numbers that can be called with the push of<br>a button. Enter the number as you would normally dial it and then just hit that number on your<br>touch pad to call it. You can also program your speed dial using your phone and the star code |                    |                      |                                        |
| Automatic Callback - Off                                               | for Speed Dia                                                                                                    |                    | iogram your speed o  | and doing your phone and die bair code |
| Anonymous Call<br>Rejection - Off                                      | 2<br>Speed Dial                                                                                                    | Phone Number       | 3                    | Name 4                                 |
| Call Forwarding Always -<br>Off                                        | 2                                                                                                    | 2586321454         |                      | Tom                                    |
| Call Forwarding Busy -<br>Off                                          | 3                                                                                                    | 2588852223         |                      | Jones                                  |
| Call Forwarding No<br>Answer - Off                                     | 4                                                                                                    | 2236547896         |                      | Engleburt Humperdink                   |
| Call Forwarding Not<br>Reachable - Off                                 | 5                                                                                                    |                    |                      |                                        |
| Call Forwarding Selective                                              | 6                                                                                                    |                    |                      |                                        |
| Calling Line ID Delivery<br>Blocking - Off                             | 7                                                                                                    |                    |                      |                                        |
| Calling Name Retrieval -<br>On                                         | 9                                                                                                    |                    |                      |                                        |
| Call Waiting - On                                                      |                                                                                                    |                    |                      |                                        |
| Connected Line<br>Identification Restriction<br>- Off                  |                                                                                                    |                    |                      | 5 Apply                                |
| Do Not Disturb - Off                                                   |                                                                                                    |                    |                      |                                        |
| External Calling Line ID<br>Delivery - On                              |                                                                                                    |                    |                      |                                        |
| Internal Calling Line ID<br>Delivery - On                              |                                                                                                    |                    |                      |                                        |
| Speed Dial 8                                                           |                                                                                                    |                    |                      |                                        |
|                                                                        |                                                                                                    |                    |                      | Image 18.1                             |

- 2 The numbers in this column are the available Speed Dial numbers.
- 3 Enter the telephone number(s) you would like to add to speed dial in the "Phone Number" column.
- 4 Enter the name of the person or business in the name column "Name" column.
- 5 Click "Apply" when finished.

#### **SPEED DIAL 100**

To manage this feature, click the Speed Dial 100 link under the Basic Features section in the Direct Feature Access Links Sidebar. This will load a page similar to image 19.1. Refer to this image for instructions on managing this feature

**1** – Click the Speed Dial 100 link to open the feature page.

| Service Number:                              | <b>C</b>                                                                                                    |                   | <b>a</b>                           |                    |  |
|----------------------------------------------|----------------------------------------------------------------------------------------------------|-------------------|------------------------------------|--------------------|--|
| 470)336-3366 🔻                               | эрее                                                                                                    | ed Dial 10        |                                    |                    |  |
| To choose a different number,                | Phone Nu                                                                                                    | mber: (470)336-33 | 66                                 | *(required fields) |  |
| please select from the drop-<br>down.        |                                                                                                    |                   |                                    |                    |  |
| Basic Features                               | Speed Dial 100 allows you to set up to 100 speed dial phone numbers or SIP-URI addresses<br>that can be called with the push of a few buttons. Enter the number as you would normally dia<br>it and then just hit the speed code prefix and number on your touch pad to call it. You can also |                   |                                    |                    |  |
| Connected Line<br>Identification Restriction |                                                                                                    |                   | your phone and the star code for S |                    |  |
| - Off                                        | Delete                                                                                                    | Speed Code 100    | Phone Number / SIP-URI             | Description        |  |
| Do Not Disturb - Off                         | No records                                                                                                    | to display.       |                                    |                    |  |
| External Calling Line ID<br>Delivery - On    | Delete                                                                                                    | Add 2             |                                    |                    |  |
| Internal Calling Line ID<br>Delivery - On    |                                                                                                    |                   |                                    |                    |  |
| Speed Dial 8                                 |                                                                                                    |                   |                                    |                    |  |
| Speed Dial 100                               |                                                                                                    |                   |                                    |                    |  |
|                                              |                                                                                                    |                   |                                    | Image 19.1         |  |

2 – Click "Add" to create a new speed dial entry.

A page similar to image 19.2 will load. The following instructions correspond with image 19.2.

|                                                                                                    |                                                   | *(required fields)                                              |
|----------------------------------------------------------------------------------------------------|---------------------------------------------------|-----------------------------------------------------------------|
| Speed Dial 100 allows you to set up to 10<br>that can be called with the push of a few l<br>it and then just hit the speed code prefix a<br>program your speed dial using your phone<br>Speed Dial 100 Dialing Prefix: # | buttons. Enter the numb<br>and number on your tou | er as you would normally dia<br>ch pad to call it. You can also |
| 1 * Speed Code 100: 07 ▼                                                                                                    |                                                   |                                                                 |
| 1 * Speed Code 100: 07 ▼<br>2 Description: Mommy                                                                                                    |                                                   |                                                                 |
|                                                                                                    |                                                   |                                                                 |

- 1 Choose your Speed Dial code from the Speed Code dropdown list.
- **2** Enter a description or name to correspond with the entry.
- **3** Enter the phone number for the entry.
- **4** Click "Apply" when finished to activate your selection.

Continued on following page.

Clicking apply will load a page similar to image 19.3. If you desire to manage entries follow the instructions below. The following instructions correspond with image 19.3.

| Phone Number / SIP-URI Description | Phone Number / SIP-URI | Speed Code 100 | Delete |
|------------------------------------|------------------------|----------------|--------|
| 555555555 Mommy <u>Edit</u>        | 555555555              | 07             | • 1    |
| 555555555 Mommy                    | 555555555              | 07             | • 1    |

To delete a number:

**1** – Place a check in the corresponding box

2 – Click "Delete"

Or you can:

3 – Click "Edit" to edit an entry.

4 – Click "Add" and repeat earlier steps for each number you wish to enter.

#### **Advanced Features**

Select "Advanced Features" to view the advanced menu options (see 1 in image 20.1)

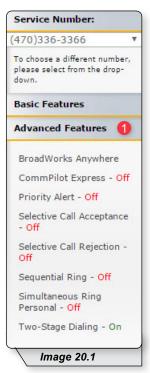

Advanced features are capable of adding a remarkable level of customization to your telephone service, but are complex in that they can affect the way other features function. If you have any questions, please contact your telephone administrator or provider.

#### **BroadWorks Anywhere**

Broadworks Anywhere extends your digital voice services so you can make and receive calls from any specified fixed phone, mobile phone or soft client just as if it were your primary device. It also allows you to pull active calls from one phone to another.

Note: BroadWorks Anywhere is an add-on feature. If you are unsure whether you have subscribed to this feature, or would like to add the feature, please contact customer service for additional information.

Refer to Image 21.1 for instructions on managing this feature:

**1** – Click the BroadWorks Anywhere link to open the feature page.

The following page will load:

| Service Number:                                                        | Droad Marke A                        | nusbara                                 |                   |
|------------------------------------------------------------------------|--------------------------------------|-----------------------------------------|-------------------|
| 470)336-3366 🔻                                                         | BroadWorks A                         | ngwiere                                 |                   |
| To choose a different number,<br>please select from the drop-<br>down. | Phone Number: (470)336-336           | 66                                      | *(required fields |
| Basic Features                                                         | Configure the fixed and mobile p     | bhones you would like to link to this a | ccount.           |
| Advanced Features                                                      | Alert all locations for Click-to-Dia | l calls                                 |                   |
| BroadWorks Anywhere                                                    | Alert all locations for Group Pagir  | ng calls                                |                   |
| CommPilot Express - Off                                                | Phone Number                         | Description                             | Edit              |
| Priority Alert - Off                                                   | No Entries Present                   |                                         |                   |
| Selective Call Acceptance<br>- Off                                     |                                      |                                         |                   |
| Selective Call Rejection -                                             | Apply Add 2                          |                                         |                   |
|                                                                        |                                      | Im                                      | age 21.1          |

Before you can use this feature for the first time, you must configure several options.

2 – Click "Add" to begin process.

Continued on following page.

A page similar to image 21.2 will load. The following instructions correspond with image 21.2.

| Service Number:                       | BroadWorks Anywhere                                                                                  |                            |
|---------------------------------------|----------------------------------------------------------------------------------------------------|----------------------------|
| 470)336-3366 🔻                        | bibauwurks Angwiere                                                                                  |                            |
| To choose a different number,         | Phone Number: (470)336-3366                                                                          | *(required fields)         |
| please select from the drop-<br>down. |                                                                                                    |                            |
| Basic Features                        | BroadWorks Anywhere Phone Number Add<br>Allows BroadWorks Anywhere Phone Number to be configured alo | a with multiple coloctive  |
| Advanced Features                     | criteria for each phone number                                                                       | ig with multiple selective |
| BroadWorks Anywhere                   | Phone Number Selective Criteria                                                                      |                            |
| CommPilot Express - Off               | 1 * Phone Number: 5552225874                                                                         |                            |
| Priority Alert - Off                  | 2 Description: My Home                                                                               |                            |
| Selective Call Acceptance<br>- Off    | + Advanced Options                                                                                   |                            |
| Selective Call Rejection -<br>Off     | Outbound Alternate Phone Number/SIP URI:                                                             |                            |
| Sequential Ring - Off                 | 4 Require Answer Confirmation                                                                        |                            |
| Simultaneous Ring<br>Personal - Off   | 🖉 Use BroadWorks-based Call Con                                                                      | trol Services              |
|                                       | 5                                                                                                    |                            |

- Enter the 10-digit telephone number you would like to have calls forwarded to from your telephone number.
- **2** Enter a description that you can easily remember.
- 3 Place a check in the "Enable this Location" checkbox.
- 4 Place a check in the "Require Answer Confirmation" checkbox if you would like to hear a message that requests for you to press any key in order to accept or deny that call any time you receive a forwarded call. Since this number will now receive forwarded calls in addition to the calls this line normally receives, you may want to use this feature.
- 5 Click the "Apply" button when you have arranged the settings to their desired configuration.

You will receive a similar confirmation:

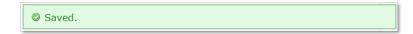

Continued on following page.

To add rules for when BroadWorks Anywhere is enabled or disabled refer to image 21.3

1 – Click Selective Criteria.

The following page will load:

| Service Number:                                                              | Droa        | dWorks A                                                            | nuwhoro       |                        |                   |
|------------------------------------------------------------------------------|-------------|---------------------------------------------------------------------|---------------|------------------------|-------------------|
| 470)336-3366 🔻                                                               | biua        | INDINS A                                                            | nyvnere       |                        |                   |
| To choose a different number,                                                | Phone Nun   | nber: (470)336-336                                                  | 6             | *                      | (required fields) |
| please select from the drop-<br>down.<br>Basic Features<br>Advanced Features | Allows Broa | <b>As Anywhere Phone</b><br>dWorks Anywhere Ph<br>each phone number | Number Modify | ed along with multiple | selective         |
| BroadWorks Anywhere                                                          | Phone Num   | ber Selective Criteria<br>Phone Number: 5552                        |               |                        |                   |
| Priority Alert - Off                                                         | Active      | Description                                                         | Time Schedule | Calls From             | Edit              |
| Selective Call Acceptance<br>- Off                                           | No Entries  |                                                                     |               |                        |                   |
| Selective Call Rejection -<br>Off                                            |             |                                                                     |               |                        | 0                 |
| Sequential Ring - Off                                                        | Apply       | Add Cancel                                                          |               |                        |                   |
| Simultaneous Ring                                                            |             |                                                                     |               |                        |                   |
|                                                                              |             |                                                                     |               | Image 21               | .3                |

#### 2- Click Add.

This will load image 21.4

Continued on the following page.

Refer to image 21.4 for the following instructions.

| Service Number:                                               | Droadl                                   | ke Anushara                                                                         |                                   |
|---------------------------------------------------------------|------------------------------------------|-------------------------------------------------------------------------------------|-----------------------------------|
| 470)336-3366 🔻                                                | BIUduwui                                 | ks Anywhere                                                                         |                                   |
| To choose a different number,<br>please select from the drop- | Phone Number: (470                       | ))336-3366                                                                          | *(required fields)                |
| down.                                                         | BroadWorks Anywh                         | ana Critoria Add                                                                    |                                   |
| Basic Features                                                |                                          | www.ere Phone Number to be configu                                                  | red slene with multiple celective |
| Advanced Features                                             | criteria for each phone                  |                                                                                     | red along with multiple selective |
| BroadWorks Anywhere                                           | Phone Number Se                          | lective Criteria                                                                    |                                   |
| CommPilot Express - Off                                       | Phone Nu                                 | mber: 5552225874                                                                    | -                                 |
| Priority Alert - Off                                          | * Descri                                 | ption : My 5874 Rule                                                                | 1                                 |
| Selective Call Acceptance                                     |                                          | <ul> <li>Use broadworks anywhere</li> <li>Do not use broadworks anywhere</li> </ul> | ere                               |
| Selective Call Rejection -<br>Off                             | Selected Time Sch                        | edule: Every Day All Day 🔻 3                                                        |                                   |
| Sequential Ring - Off                                         | Calls From:                              |                                                                                     |                                   |
| Simultaneous Ring                                             | Any external phone r                     |                                                                                     |                                   |
| Personal - Off                                                | Following phone num                      |                                                                                     |                                   |
| Two-Stage Dialing - On                                        | Any private number of Any unavailable nu |                                                                                     |                                   |
| Voicemail Management                                          | Specific phone num                       | bers:                                                                               |                                   |
| Logoff                                                        | <b>6</b>                                 |                                                                                     |                                   |
| -                                                             |                                          |                                                                                     |                                   |
|                                                               |                                          |                                                                                     |                                   |
|                                                               |                                          |                                                                                     |                                   |
|                                                               |                                          |                                                                                     |                                   |
|                                                               |                                          |                                                                                     |                                   |
|                                                               | 9<br>OK Delete C                         | ancel                                                                               |                                   |
|                                                               |                                          |                                                                                     | Image 21.4                        |

- 1 Enter a name for the BroadWorks Anywhere rule in the text box.
- 2 Specify whether you want the rule to use or to not use priority alert rings when the criteria are met.
- 3 Select the time schedule. For residential subscribers is automatically set to "Every Day, All Day."

Choose the criteria the feature will use when active. Your choices are:

- **4** Any phone number. All incoming calls will be subject to this feature.
- Following phone numbers. With this selection you will also need to identify the intended numbers in the "Specific Phone Numbers" section (see 6 in image 27.1). Also, select if you would like the rule to apply to:
  - Any private number (see 7 in image 21.4)
  - Any unavailable number (see 8 in image 21.4)

9 - Click "Add" to save.

Note: You can add multiple entries in this section. Simply repeat the steps above and make sure to click the "Add" button each time.

Each time you finish an entry, you will receive a similar confirmation message:

Saved.

To see any entry, return to the Broadworks Anywhere Feature page. To return and to manage this feature page follow the instructions below. The following instructions correspond with image 21.3.

1 - Click the BroadWorks Anywhere link to open the feature page

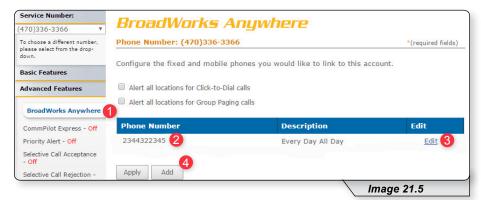

- 2 View the number for any entry.
- 3 Click "Edit" to update any information.
- **4** Click "Add" and repeat earlier steps for each number you wish to enter.

You can set up multiple numbers with different parameters using BroadWorks Anywhere. To do so, simply repeat the steps above for each number you want to use.

If further instructions are required for BroadWorks Anywhere's more advanced configuration options, please contact technical support.

#### CommPilot Express

CommPilot Express allows you to pre-configure four profiles to control your inbound calls. These profiles can quickly be changed using this end user portal or star codes. CommPilot Express overrides some of your other service settings associated with incoming calls.

The page is broken into several sections, each of which we will cover on the pages that follow.

Refer to Image 22.1 for the first instructions on managing this feature:

| Service Number:                                               |                                                                                                    |                         |
|---------------------------------------------------------------|----------------------------------------------------------------------------------------------------|-------------------------|
| (470)336-3366 *                                               | CommPilot Express                                                                                                    |                         |
| To choose a different number,<br>please select from the drop- | Phone Number: (470)336-3366                                                                                                    | *(required fields       |
| down.<br>Basic Features                                       | CommPilot Express allows you to pre-configure four profiles to contr<br>These profiles can quickly be changed using the web or phone when   |                         |
| Advanced Features                                             | when you are at a remote location. If you use CommPilot Express, it<br>some of your other service settings associated with processing incor | t takes precedence over |
|                                                               |                                                                                                    |                         |
| BroadWorks Anywhere                                           | Current Profile: Available - In the Office                                                                                                  |                         |

1 – Click the CommPilot Express link to open the feature page.

- 2 In the "Current Profile" dropdown list, select the profile you wish to use to redirect your incoming calls. The options are:
  - None No active profile
  - Available In the Office
  - Available Out of the Office
  - Busy
  - Unavailable

Following sections cover each of the profiles in detail.

To make any changes to any of the profile, remember to scroll to the bottom of the page and select "Apply."

Continued on next page.

#### AVAILABLE – IN THE OFFICE

| <ul> <li>Have Voice Messaging take the call</li> <li>Forward to this phone number:</li> </ul> | (800) 321-1234 | 3 |
|-----------------------------------------------------------------------------------------------|----------------|---|
| If No Answer:<br>Have Voice Messaging take the call                                           | 4              |   |
| Forward to this phone number:                                                                 | (112) 345-6789 | 6 |

This option is designed to allow you to customize how incoming calls are handled when you are at your primary phone location. The following options are available with this profile:

If a call is received on your handset, the following options are available to enhance the call experience:

- 1. You can choose to have an additional number ring at the same time your primary number rings. This can be any 10-digit number of your choosing (see 1 in image 23.1).
- 2. If you are already on the phone when receiving a new call, you have two options:
  - a. Send the call to voicemail (see 2 in image 23.1).
  - b. Forward the call to a different entered number (see 3 in image 23.1).
- 3. If you are away from your phone and do not want to miss a call, you have two additional options:
  - a. Send the call to voice mail (see 4 in image 23.1).
  - b. Forward the call to a different entered number (see 5 in image 23.1).

#### AVAILABLE – OUT OF THE OFFICE

This option is designed to allow you to customize the way your calls are handled when you are not at your primary phone location. The following options are available with this profile:

| Vhen a call comes in:                          |                          |
|------------------------------------------------|--------------------------|
| • Have Voice Messaging take the call           |                          |
| Forward to this phone number:                  | (123) 456-7892           |
| Also notify me by e-mail when a call comes in: | you@youremailaddress.com |

- 1 Deliver call directly to Voice Messaging.
- 2 Forward to a different number. Enter number in the provided text box.
- 3 Send an email notifying you a call has come to your telephone. Enter the desired email address in the provided text box. This can be enabled whether option 1 or 2 is selected.

#### BUSY

| Send all calls to Voice Messaging except calls from | these phone numbers:     |
|-----------------------------------------------------|--------------------------|
| () -                                                | () -                     |
| Which will be forwarded to this phone number:       | (321) 321-3215           |
| Also E-mail me here when a call comes in:           | you@youremailaddress.com |

This option allows you to customize the way your calls are handled when you are busy and not available to answer. The following options are available with this profile:

- 1 Select to send all calls to voicemail.
- 2 Enter numbers that should not be sent to voicemail.
- 3 Enter a different telephone number to forward calls from the voice messaging excluded list when busy.
- 4 Select this option if you would like to receive an email notification when a call comes to your phone while your profile is set to "Busy."
- **5** Enter the desired email address for email notifications in the text box.

### UNAVAILABLE

|                    | vice Messaging except calls from | these phone numbers. |   |
|--------------------|----------------------------------|----------------------|---|
| () -               | () -                             | () -                 |   |
| Which will be forw | arded to this phone number:      |                      |   |
|                    | ing take the call using:         | (987) 456-7894       | 3 |

This option allows you to customize how your incoming calls are handled when you simply want to be unavailable. It is similar to the "Busy" feature discussed earlier. The following options are available with this profile:

- 1 Select checkbox to send calls to voicemail.
- 2 Enter numbers that should not be sent to voicemail.
- 3 Enter a different telephone number to forward calls from the voice messaging excluded list when busy.
- 4 Select this option to have no answer greeting while your profile is set to "Unavailable."
- 5 Select this option to have unavailable greeting while your profile is set to "Unavailable."

Once your changes have been made, you will receive the following confirmation:

© CommPilot Express has been updated successfully.

## **Priority Alert**

Priority alert allows you to assign distinctive ring tones based on your predefined criteria. Use this service if you want to distinguish a specific person when they call, such as a spouse, child or friend.

Priority Alert rules can be applied to all incoming calls or up to 12 specified phone numbers or digit patterns (example: 800\* for all 800 numbers). Please note that for the phone to ring with a different tone the call must meet all specified criteria (phone number, day of week and time of day).

Continued on following page.

Refer to Image 27.1 for instructions on managing this feature:

**1** – Click the Priority link to open the feature page.

| Home Features                                                          | E911 Call                  | History Dov       | wnload Acco                        | unt Info            |                                                                                |          |
|------------------------------------------------------------------------|----------------------------|-------------------|------------------------------------|---------------------|--------------------------------------------------------------------------------|----------|
| Service Number:                                                        | Prior                      | ity Aler          | +                                  |                     |                                                                                |          |
| (470)336-3366 🔻                                                        |                            |                   |                                    |                     |                                                                                |          |
| To choose a different number,<br>please select from the drop-<br>down. | Priority Ale               |                   | nake your phone                    |                     | ent ring based on your p                                                       |          |
| Basic Features                                                         | manager or                 | spouse or when    | you would like to                  | easily tell when    | pecific person calls such<br>a call is from inside you                         | ir group |
| Advanced Features                                                      | numbers or                 | digit patterns an | d specified time :                 | schedule. All crite | can be a list of up to 1<br>ria for an entry must be<br>of week and time of da | true for |
| BroadWorks Anywhere<br>CommPilot Express                               | Active                     | Description       | n Time                             | Schedule            | Calls From                                                                     | Edit     |
| Priority Alert                                                         | No Entries                 | Present           |                                    |                     |                                                                                |          |
| Selective Call Acceptance                                              |                            |                   |                                    |                     |                                                                                | Appl     |
| Selective Call Rejection                                               | *Descriptio                | n:                |                                    |                     | 2                                                                              |          |
| Sequential Ring                                                        |                            | 0                 | Accept call                        |                     |                                                                                |          |
| Simultaneous Ring<br>Personal                                          | Selected Tir               | me Schedule:      | Do not accept<br>Every Day All Day |                     |                                                                                |          |
| Voicemail Management                                                   | Calls From:<br>• Any phone | e number 5        |                                    |                     |                                                                                |          |
| -                                                                      |                            | phone numbers:    |                                    |                     |                                                                                |          |
| Logoff                                                                 |                            | ivate number  8   |                                    |                     |                                                                                |          |
|                                                                        | 🗆 Any un                   | navailable number | 9                                  |                     |                                                                                |          |
|                                                                        | Specific pl                | hone numbers:     | 7                                  |                     |                                                                                |          |
|                                                                        |                            |                   |                                    |                     |                                                                                |          |
|                                                                        |                            |                   |                                    |                     | -                                                                              |          |
|                                                                        |                            |                   |                                    |                     |                                                                                |          |
|                                                                        |                            |                   |                                    |                     |                                                                                |          |
|                                                                        | L                          |                   |                                    |                     |                                                                                |          |
|                                                                        |                            |                   |                                    |                     |                                                                                | Add      |
|                                                                        |                            |                   |                                    |                     |                                                                                |          |

- 2 Enter a name for the priority alert rule in the "Description" text box.
- 3 Specify whether you want the rule to use or to not use priority alert rings when the criteria are met.
- 4 Select the time schedule. For residential subscribers is automatically set to "Every Day, All Day."

Choose the criteria the feature will use when active. Your choices are:

- 5 Any phone number. All incoming calls will be subject to this feature.
- 6 Following phone numbers. With this selection you will also need to identify the intended numbers in the "Specific Phone Numbers" section (see 7 in image 27.1). Also, select if you would like the rule to apply to:
  - Any private number (see 8 in image 27.1)
  - Any unavailable number (see 9 in image 27.1)

10 - Click "Add" to save.

Note: You can add multiple entries in this section. Simply repeat the steps above and make sure to click the "Add" button each time.

Each time you finish an entry, you will receive a similar confirmation message:

Added.

Image 27.2 is an example of what will be displayed when there are multiple rules. The following instructions correspond with image 27.2.

| - none nun                                               | nber: (470)336-33                                                                          | 366                                                                                                    | *(1                                                                                                    | required fields)                                            |
|----------------------------------------------------------|--------------------------------------------------------------------------------------------|----------------------------------------------------------------------------------------------------|----------------------------------------------------------------------------------------------------|-------------------------------------------------------------|
| defined crit<br>manager or<br>or outside y<br>numbers or | eria. Use this servic<br>spouse or when yo<br>our group. The crite<br>digit patterns and s | ke your phone ring with a<br>ce if you want to know whe<br>nu would like to easily tell<br>eria for each Priority Alert<br>specified time schedule. Al<br>ent tone (phone number an | en a specific person calls<br>when a call is from inside<br>entry can be a list of up<br>I criteria for an entry mu | such as your<br>your group<br>to 12 phone<br>st be true for |
|                                                          |                                                                                            |                                                                                                    |                                                                                                    |                                                             |
| Active                                                   | Description                                                                                | Time Schedule                                                                                                    | Calls from                                                                                                    | Edit                                                        |
| Active                                                   | <b>Description</b><br>My Alert                                                             | Time Schedule<br>Every Day All Day                                                                                                    | Calls from<br>All External Calls                                                                                    | Edit<br>1 Edit<br>3 Apply                                   |

- 1 Select "Edit" to make changes to an existing rule.
- 2 Make a rule active by putting a check in the corresponding or inactive by clicking to remove a check. New alert rules are set to active by default.
- **3** Click "Apply" when finished.

## **Selective Call Acceptance**

Selective Call Acceptance allows you to limit the calls you receive based on your own pre-defined criteria.

Selective acceptance rules can be applied to all incoming calls or up to 12 specified phone numbers or digit patterns (example: 800\* for all 800 numbers). Please note that for the phone to ring with a different tone the call must meet all specified criteria (phone number, day of week and time of day).

Refer to Image 28.1 for instructions on managing this feature:

Continued on following page.

Refer to Image 28.1 for instructions on managing this feature:

1 – Click the Selective Call Acceptance link to open the feature page.

The following screen will open:

| Home Features                                                          | E911 Call    | History                                      | Download     | Account Info                                                |                         |                  |
|------------------------------------------------------------------------|--------------|----------------------------------------------|--------------|-------------------------------------------------------------|-------------------------|------------------|
| Service Number:                                                        | Folo         | + 12 (22)                                    | Call         | lecontanco                                                  |                         |                  |
| (470)336-3366 🔻                                                        | Jeieu        | live                                         | Lali /       | Acceptance                                                  |                         |                  |
| To choose a different number,<br>please select from the drop-<br>down. | Phone Nur    |                                              | -            |                                                             |                         | required fields) |
| Basic Features                                                         | The criteria | for each Se                                  | elective Acc | ou to receive only calls the<br>eptance entry can be a list | st of up to 12 phone nu | mbers or         |
| Advanced Features                                                      | receive the  |                                              | ecified time | schedule. All criteria for                                  | an entry must be true   | for you to       |
| BroadWorks Anywhere                                                    |              |                                              |              |                                                             |                         |                  |
| CommPilot Express - On                                                 | Active       | Descri                                       | ption        | Time Schedule                                               | Calls From              | Edit             |
| Priority Alert - On                                                    | No Entries   | Present                                      |              |                                                             |                         |                  |
| Selective Call<br>Acceptance - Off                                     | )            |                                              |              |                                                             |                         | Apply            |
| Selective Call Rejection -<br>Off                                      | *Descriptio  | n:                                           | 2            |                                                             |                         |                  |
| Sequential Ring - Off                                                  |              |                                              | 2      Acc   | ept call                                                    |                         |                  |
| Simultaneous Ring<br>Personal - Off                                    | Selected Tir | ne Schedul                                   |              | not accept call<br>Day All Day 🔻 4                          |                         |                  |
| Two-Stage Dialing - On                                                 | Calls From:  |                                              |              | -                                                           |                         |                  |
| Voicemail Management                                                   | Any phon     | e number                                     |              |                                                             |                         |                  |
| Logoff                                                                 | 🗆 Any pr     | phone numb<br>ivate number<br>iavailable nur | 8            |                                                             |                         |                  |
|                                                                        | Specific pl  | none numb                                    | ers: 7       |                                                             |                         |                  |
|                                                                        |              |                                              |              |                                                             | _                       |                  |
|                                                                        |              |                                              |              |                                                             | _                       |                  |
|                                                                        |              |                                              |              |                                                             |                         |                  |
|                                                                        |              |                                              |              |                                                             |                         |                  |
|                                                                        |              |                                              |              |                                                             |                         |                  |
|                                                                        |              |                                              |              |                                                             |                         | 10 Add           |
|                                                                        |              |                                              |              |                                                             | Image 28.1              |                  |

- **2** Enter a name in the text box for the rule you want to configure.
- 3 Specify whether you want the rule to accept (deliver) or reject (send to voicemail) when the criteria is met.
- 4 Select a Time Schedule. Residential subscribers are automatically set to "Every Day, All Day."

Choose the criteria the feature will use when active. Your choices are:

- **5** Any phone number. All incoming calls will be subject to this feature.
- 6 Following phone numbers. With this selection you will also need to identify the intended numbers in the "Specific Phone Numbers" section (see 7 in image 28.1). Also select if you would like the rule to apply to:
  - Any private number (see 8 in image 28.1)
  - Any unavailable number (see 9 in image 28.1)

**10** – Click "Add" when finished.

Note: You can add multiple entries in this section. Simply repeat the steps above and make sure to click the "Add" button each time.

Each time you finish an entry, you will receive a similar confirmation message:

Added.

Image 28.2 is an example of what will be displayed when there are multiple rules. The following instructions correspond with image 28.2.

| Service Number:                          |                                                                         |                                                        |                                                                              |                                                                |                         |
|------------------------------------------|-------------------------------------------------------------------------|--------------------------------------------------------|------------------------------------------------------------------------------|----------------------------------------------------------------|-------------------------|
| (470)336-3366 •                          | Selecti                                                                 | ive Lali ,                                             | Acceptance                                                                   |                                                                |                         |
| To choose a different number,            | Phone Numbe                                                             | r: (470)336-336                                        | 6                                                                            | *1                                                             | (required fields        |
| please select from the drop-<br>down.    |                                                                         |                                                        |                                                                              |                                                                |                         |
|                                          |                                                                         |                                                        |                                                                              |                                                                |                         |
| Basic Features                           |                                                                         |                                                        | you to receive only calls the<br>comptance entry can be a list               |                                                                |                         |
| Basic Features<br>Advanced Features      | The criteria for                                                        | each Selective Ac<br>nd a specified time               |                                                                              | st of up to 12 phone n                                         | umbers or               |
|                                          | The criteria for<br>digit patterns a<br>receive the call                | each Selective Ac<br>nd a specified time<br>I.         | ceptance entry can be a lis                                                  | st of up to 12 phone n                                         | umbers or               |
| Advanced Features                        | The criteria for<br>digit patterns a<br>receive the call<br>Active      | each Selective Ac<br>nd a specified tim<br>Description | ceptance entry can be a lis<br>e schedule. All criteria for<br>Time Schedule | st of up to 12 phone no<br>an entry must be true<br>Calls from | offor you to            |
| Advanced Features<br>BroadWorks Anywhere | The criteria for<br>digit patterns a<br>receive the call<br>Active<br>A | each Selective Ac<br>nd a specified time<br>I.         | ceptance entry can be a lis<br>e schedule. All criteria for                  | st of up to 12 phone n<br>an entry must be true                | umbers or<br>for you to |

- 1 Select "Edit" to make changes to an existing rule.
- 2 Make a rule active by putting a check in the corresponding or inactive by clicking to remove a check. New alert rules are set to active by default.
- **3** Click "Apply" when finished.

## Selective Call Rejection

Selective call rejection allows you to reject calls that meet your pre-defined criteria. Callers meeting these criteria will hear an announcement notifying them that you cannot be reached. Use this feature to prevent nuisance calls from people you don't want to receive calls from.

Selective call rejection rules can be applied to all incoming calls or up to 12 specified phone numbers or digit patterns (example: 800\* for all 800 numbers). You can configure up to 10 rules, so you can specify a total of up to 120 phone numbers to be automatically rejected. Please note that for the phone to ring with a different tone the call must meet all specified criteria (phone number, day of week and time of day).

Continued on the following page.

Refer to Image 29.1 for instructions on managing this feature:

1 – Click the Selective Call Rejection link to open the feature page.

The following page will load:

| Service Number:                                                        | 6.1           |                      |                                                                                                    |                             |          |
|------------------------------------------------------------------------|---------------|----------------------|----------------------------------------------------------------------------------------------------|-----------------------------|----------|
| (470)336-3366 🔻                                                        |               |                      | l Rejection                                                                                          |                             |          |
| To choose a different number,<br>please select from the drop-<br>down. | Priority Aler |                      | ke your phone ring with a diffe                                                                      | erent ring based on your p  |          |
| Basic Features                                                         | manager or    | spouse or when you   | e if you want to know when a<br>u would like to easily tell whe                                      | n a call is from inside you | ir group |
| Advanced Features                                                      | numbers or    | digit patterns and s | eria for each Priority Alert ent<br>specified time schedule. All cri<br>nt tone (phone number and da | teria for an entry must be  | true for |
| BroadWorks Anywhere<br>CommPilot Express                               | Active        | Description          | Time Schedule                                                                                        | Calls From                  | Edit     |
| Priority Alert                                                         | No Entries I  | Present              |                                                                                                    |                             |          |
| Selective Call Acceptance                                              |               |                      |                                                                                                    |                             | Appl     |
| Selective Call Rejection                                               | *Descriptio   | n:                   |                                                                                                    | 2                           |          |
| Sequential Ring                                                        |               | <b>•</b> •           | Accept call                                                                                          |                             |          |
| Simultaneous Ring<br>Personal                                          | Selected Tir  | me Schedule: Ev      | Do not accept call<br>very Day All Day 🔻                                                             |                             |          |
| NATURA CONTRACTOR                                                      | Calls From:   | ne number <b>5</b>   |                                                                                                    |                             |          |
| Voicemail Management                                                   |               |                      | 3                                                                                                    |                             |          |
| Logoff                                                                 |               | ivate number 8       |                                                                                                    |                             |          |
|                                                                        | 🔲 Any un      | navailable number    | 9                                                                                                    |                             |          |
|                                                                        | Specific pl   | hone numbers:        | 7                                                                                                    |                             |          |
|                                                                        |               |                      |                                                                                                    |                             |          |
|                                                                        |               |                      |                                                                                                    |                             |          |
|                                                                        |               |                      |                                                                                                    |                             |          |
|                                                                        |               |                      |                                                                                                    |                             |          |
|                                                                        |               |                      |                                                                                                    |                             |          |
|                                                                        |               |                      |                                                                                                    |                             |          |

- 2 Enter a name for the rule in the "Description" text box.
- 3 Specify whether you want the rule to reject or not reject the call when all criteria are met.
- 4 Select Time Schedule. Residential subscribers are automatically set to "Every Day All Day."

Choose the criteria the feature will use when active. Your choices are:

- **5** Any phone number. All incoming calls will be subject to this feature.
- 6 Following phone numbers. With this selection you will also need to identify the intended numbers in the "Specific Phone Numbers" section (see 7 in image 29.1). Also select if you would like the rule to apply to:
  - Any private number (see 8 in image 29.1)
  - Any unavailable number (see 9 in image 29.1)

10 - Click "Add" when you have entered all data.

Note: You can add multiple entries in this section. Simply repeat the steps above and make sure to click the "Add" button each time.

Each time you finish an entry, you will receive a similar confirmation message:

🖉 Added.

Image 29.2 is an example of what will be displayed when there are multiple rules. The following instructions correspond with image 29.2.

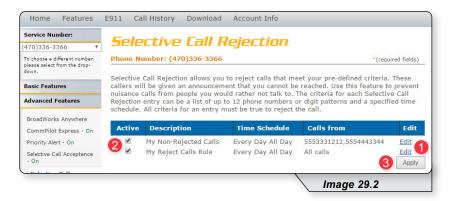

- **1** Select this to make changes to an existing rule.
- 2 Make a rule active by putting a check in the corresponding or inactive by clicking to remove a check. New alert rules are set to active by default.
- 3 Click "Apply" when finished.

## **Sequential Ring**

Sequential Ring allows you to configure your calls to ring up to five additional locations sequentially when there is no answer from the primary phone. Use this feature when it is important for every call to be answered personally by you or by someone who can take the call when you are unavailable.

Sequential ring rules can be applied to all incoming calls or up to 12 specified phone numbers or digit patterns (example: 800\* for all 800 numbers). Please note that for the phone to ring with a different tone the call must meet all specified criteria (phone number, day of week and time of day).

Continued on following page.

Refer to Image 30.1 for instructions on managing this feature:

**1** – Click the Sequential Ring link to open the feature page.

The following page will load:

Note: Image 30.1 is only the top half of the page.

| Service Number:                                                                                                | For                                                                                                    | ential Dia                                                                                                    | -                                                                                                    |                                                        |                             |
|----------------------------------------------------------------------------------------------------|----------------------------------------------------------------------------------------------------|----------------------------------------------------------------------------------------------------|----------------------------------------------------------------------------------------------------|--------------------------------------------------------|-----------------------------|
| (470)336-3366 🔻                                                                                                | seyu                                                                                                    | ential Rin                                                                                                    | y                                                                                                    |                                                        |                             |
| To choose a different number,<br>please select from the drop-                                                  | Phone Nur                                                                                                    | nber: (470)336-3366                                                                                                    | i                                                                                                    | *(1                                                    | equired fields)             |
| down.                                                                                                    | Sequential                                                                                                    | Ring allows you to seg                                                                                                    | uentially ring up to 5 loc                                                                                       | ations in addition to the                              | hase location               |
| Basic Features                                                                                                 | for a specif                                                                                                    | ied number of rings. T                                                                                                    | he 5 locations can be eit<br>ing your pre-defined crit                                                           | her a phone number or a                                | SIP-URI.                    |
| Advanced Features                                                                                              | from your r                                                                                                    | manager, a family mer                                                                                                    | nber, or an important cu                                                                                         | stomer on your cell phor                               | ne, alternate               |
| BroadWorks Anywhere<br>CommPilot Express - On                                                                  | to 12 phone<br>must be sat                                                                                                    | e numbers or digit patt<br>tisfied for the call to en                                                                                                    | The criteria for each Seq<br>erns and a specified time<br>nter Sequential Ring (pho<br>ch, the call continues as | e schedule. All criteria fo<br>one number and day of w | r an entry<br>reek and time |
| Priority Alert - On<br>Selective Call Acceptance<br>- On                                                       |                                                                                                    | e Location first <b>2</b><br>of rings for Base Location                                                                                                    | 5 3                                                                                                    |                                                        |                             |
| Selective Call Rejection -                                                                                     |                                                                                                    |                                                                                                    | Continue the search pr                                                                                           | ocess if the base location is                          | busy. 4                     |
| On                                                                                                    |                                                                                                    |                                                                                                    |                                                                                                    |                                                        |                             |
| On<br>Sequential Ring - Off                                                                                    | 🕑 Enable c                                                                                                    | aller to skip search proces                                                                                                    | s. Assumes forwarding or m                                                                                       | essaging is enabled. 5                                 |                             |
| Sequential Ring - Off<br>Simultaneous Ring                                                                     | Enable control Enable control Enable control Enables Control Enables Contro | aller to skip search proces Phone Number                                                                                                    |                                                                                                    | Answer confirmation                                    |                             |
| Sequential Ring - Off<br>Simultaneous Ring<br>Personal - Off                                                   |                                                                                                    |                                                                                                    | s. Assumes forwarding or m                                                                                       |                                                        |                             |
| Sequential Ring - Off<br>Simultaneous Ring                                                                     | Location                                                                                                    | Phone Number                                                                                                    | s. Assumes forwarding or m                                                                                       | Answer confirmation                                    |                             |
| Sequential Ring - Off<br>Simultaneous Ring<br>Personal - Off                                                   | Location                                                                                                    | Phone Number                                                                                                    | s. Assumes forwarding or m Number of rings 3                                                                     | Answer confirmation                                    |                             |
| Sequential Ring - Off<br>Simultaneous Ring<br>Personal - Off<br>Two-Stage Dialing - On                         | Location<br>1<br>2<br>3                                                                                                    | Phone Number           (.)         -           (.)         -           (.)         -                                                                         | s. Assumes forwarding or m<br>Number of rings<br>3 v<br>3 v<br>3 v<br>3 v                                        | Answer confirmation                                    |                             |
| Sequential Ring - Off<br>Simultaneous Ring<br>Personal - Off<br>Two-Stage Dialing - On<br>Voicemail Management | Location<br>1<br>2                                                                                                    | Phone Number                                                                                                    | s. Assumes forwarding or m Number of rings 3                                                                     | Answer confirmation                                    |                             |
| Sequential Ring - Off<br>Simultaneous Ring<br>Personal - Off<br>Two-Stage Dialing - On<br>Voicemail Management | Location<br>1<br>2<br>3                                                                                                    | Phone Number           (.)         -           (.)         -           (.)         -           (.)         -           (.)         -           (.)         - | s. Assumes forwarding or m<br>Number of rings<br>3 v<br>3 v<br>3 v<br>3 v<br>3 v<br>3 v<br>3 v                   | Answer confirmation                                    | n required                  |
| Sequential Ring - Off<br>Simultaneous Ring<br>Personal - Off<br>Two-Stage Dialing - On<br>Voicemail Management | Location<br>1<br>2<br>3<br>4                                                                                                    | Phone Number           (.)         -           (.)         -           (.)         -           (.)         -                                                 | s. Assumes forwarding or m<br>Number of rings<br>3 v<br>3 v<br>3 v<br>3 v<br>3 v<br>3 v<br>3 v                   | Answer confirmation                                    |                             |
| Sequential Ring - Off<br>Simultaneous Ring<br>Personal - Off<br>Two-Stage Dialing - On<br>Voicemail Management | Location<br>1<br>2<br>3<br>4                                                                                                    | Phone Number           (.)         -           (.)         -           (.)         -           (.)         -           (.)         -           (.)         - | s. Assumes forwarding or m<br>Number of rings<br>3 v<br>3 v<br>3 v<br>3 v<br>3 v<br>3 v<br>3 v                   | Answer confirmation                                    | n required                  |
| Sequential Ring - Off<br>Simultaneous Ring<br>Personal - Off<br>Two-Stage Dialing - On<br>Voicemail Management | Location 1 2 3 4 5                                                                                                    | Phone Number                                                                                                    | s. Assumes forwarding or m<br>Number of rings<br>3 v<br>3 v<br>3 v<br>3 v<br>3 v<br>7                            | Answer confirmatio                                     | n required                  |

- 2 Check "Use Base Location First" to ring your phone number's primary location before being forwarded to other numbers.
- 3 Set the number of times (between 2 and 20) you want the base (primary) location to ring before the call is forwarded.
- 4 Check "Continue the search process if the base location is busy" to specify how calls should be handled when the primary phone is in use.
- 5 Check "Enable caller to skip search process" to allow callers to bypass sequential ring and go directly to voicemail. In order for this feature to work, voicemail needs to have been previously configured.
- 6 Specify up to five phone numbers to be called in the sequential ring pattern.

Complete the following for each number:

- 7 Select the number of rings (between 2 and 20) at each number.
- 8 Check "Answer confirmation required" to require an answer confirmation for each sequential recipient. Answer confirmation is used to differentiate between calls made directly to the recipient's phone from calls forwarded using sequential ring.
- 9 Click "Apply" when finished with the first half to save your settings.

Continued on following page.

While the top of the "Sequential Ring" page is used to enter and set the options for the numbers that will be used in the dialing sequence, the lower half (see image 30.2) stipulates the rules for triggering the feature and is required to make sequential ring active.

| Active       | Description        | Time Schedule                                                      | Calls From | Edit  |
|--------------|--------------------|--------------------------------------------------------------------|------------|-------|
| No Entries F | Present            |                                                                    |            |       |
|              |                    |                                                                    |            | Apply |
| *Description | n:                 |                                                                    | 1          |       |
| Selected Tir |                    | se sequential ring<br>o not use sequential ring<br>7 Day All Day T |            |       |
| Calls From:  |                    | -                                                                  |            |       |
| Any phon     | e number 4         |                                                                    |            |       |
| Following    | phone numbers: 5   |                                                                    |            |       |
|              | vate number 7      |                                                                    |            |       |
| 🔲 Any un     | available number 8 |                                                                    |            |       |
|              |                    |                                                                    |            |       |
| Specific pl  | none numbers: 6    |                                                                    |            |       |
| <b>—</b>     | -                  |                                                                    |            |       |
|              |                    |                                                                    |            |       |
|              |                    |                                                                    |            |       |
|              |                    |                                                                    |            |       |
|              |                    |                                                                    |            |       |
|              |                    |                                                                    |            |       |
|              |                    |                                                                    |            | 9 Add |
|              |                    |                                                                    |            |       |

The following instructions correspond with image 30.2.

- **1** Enter a name for the sequential ring rule in the "Description" text box.
- 2 Specify whether you want the rule to use or not use sequential ring.
- 3 Select Time Schedule. Residential subscribers are automatically set to "Every Day, All Day."

Choose the criteria the feature will use when active. Your choices are:

- **4** Any phone number. All incoming calls will be subject to this feature.
- 5 Following phone numbers. With this selection you will also need to identify the intended numbers in the "Specific Phone Numbers" section (see 6 in image 29.1). Also select if you would like the rule to apply to:
  - Any private number (see 7 in image 29.1)
  - Any unavailable number (see 8 in image 29.1)
- 9 Click "Add" to save rule settings.

Note: You can add multiple entries in this section. Simply repeat the steps above and make sure to click the "Add" button each time.

Each time you finish an entry, you will receive a similar confirmation message:

The record has been added.

## SEQUENTIAL RING

Image 30.3 is an example of what will be displayed when there are multiple rules. The following instructions correspond with image 30.3.

| Active                           | Description            | Time Schedule     | Calls from                 | Edit          |
|----------------------------------|------------------------|-------------------|----------------------------|---------------|
| <ul> <li>2</li> <li>2</li> </ul> | Don't Forward Spammers | Every Day All Day | All calls                  | Edit _        |
|                                  | Priority Calls         | Every Day All Day | 2345678910,5252525252<br>3 | Edit<br>Apply |
|                                  |                        |                   | Image 30.                  | 3             |

1 – Select "Edit" to make changes to an existing rule

- 2 Make a rule active by putting a check in the corresponding or inactive by clicking to remove a check. New alert rules are set to active by default.
- **3** Click "Apply" when finished.

## **Simultaneous Ring Personal**

Simultaneous Ring Personal allows you to list up to 10 phone numbers you would like to have ring simultaneously, in addition to your primary phone, when you receive a call. This feature is helpful when you are not at your desk phone, but have your cell phone with you.

Simultaneous ring rules can be applied to all incoming calls or up to 12 specified phone numbers or digit patterns (example: 800\* for all 800 numbers). Please note that for the phone to ring with a different tone the call must meet all specified criteria (phone number, day of week and time of day).

Continued on following page.

Refer to Image 31.1 for instructions on managing this feature:

1 – Click the Simultaneous Ring Personal link to open the feature page.

#### The following page will load:

| Service Number:                       |               | 100-110           |            |                                                             | 1997                                                                                                  |
|---------------------------------------|---------------|-------------------|------------|-------------------------------------------------------------|----------------------------------------------------------------------------------------------------|
| (470)336-3366 *                       | Simu          | iltaneo           | us F       | Ring Person                                                 | al                                                                                                    |
| To choose a different number,         | Phone Nu      | mber: (470)33     | 36-3366    |                                                             | *(required fields)                                                                                    |
| please select from the drop-<br>down. |               |                   |            |                                                             |                                                                                                    |
| Basic Features                        | you would     | like to ring in a | ddition to | your primary phone when                                     | numbers or SIP-URI addresses<br>you receive a call. This feature<br>ir cell phone to ring when you go |
| Advanced Features                     | a call. You   | can also turn o   | ff simulta | neous ring when you are a                                   | t your desk on a call. The criteri<br>ne numbers or digit patterns, a                                 |
| BroadWorks Anywhere                   |               |                   |            |                                                             | criteria for an entry must be<br>er and day of week and time of                                       |
| CommPilot Express - On                | day). If the  | e criteria do not | t match, t | he call continues as if this                                | service was not turned on.                                                                            |
| Priority Alert - On                   |               |                   |            | r phone has voice mail that<br>ils could be on your cell ph | picks up before your office void<br>one messaging system!                                             |
| Selective Call Acceptance<br>- On     | e: 11         | ous Ring Perso    |            |                                                             |                                                                                                    |
| Selective Call Rejection -<br>On      | Simulane<br>3 | 100 m             |            | aneous Ring Numbers if I'm al                               | ready on a call                                                                                       |
| Sequential Ring - On                  | Phone N       | umber             | 4          | Answer confirmatio                                          | on required 5                                                                                         |
| Simultaneous Ring<br>Personal - Off   |               |                   |            |                                                             | <b>V</b>                                                                                              |
| Two-Stage Dialing - On                |               |                   |            |                                                             |                                                                                                    |
| Voicemail Management                  |               |                   |            |                                                             |                                                                                                    |
| Logoff                                |               |                   |            |                                                             |                                                                                                    |
|                                       |               |                   |            |                                                             |                                                                                                    |
|                                       |               |                   |            |                                                             |                                                                                                    |
|                                       |               |                   |            |                                                             |                                                                                                    |
|                                       |               |                   |            | 0                                                           |                                                                                                    |
|                                       |               |                   |            |                                                             |                                                                                                    |
|                                       |               |                   |            | 0                                                           |                                                                                                    |
|                                       | -3 50 S       | and annual        |            | ant and and the                                             | Marka and Andreas                                                                                     |
|                                       | Active        | Description       | I R        | ting Simultaneously                                         | Calls From Edit                                                                                       |
|                                       | No Entries    | Present           |            |                                                             |                                                                                                    |
|                                       |               |                   |            |                                                             | 6 Apply                                                                                               |

- 2 Turn Simultaneous Ring Personal on or off using the appropriate radio button.
- 3 Check "Do not ring my Simultaneous Ring Numbers if I'm already on a call" checkbox to indicate how calls are handled when you are already on a call.
- **4** Enter up to ten numbers to ring simultaneously.

Warning: Whichever line has the fewest number of rings before a call goes to voicemail will be where the voicemail is delivered.

- 5 Indicate whether or not answer confirmation required should be active for each sequential recipient. Answer confirmation is used to differentiate between calls sent directly to the recipient's phone from calls forwarded using sequential ring.
- 6 Click "Apply" to save your settings for the first half of Simultaneous Ring Personal.

Continued on following page.

While the top of the "Simultaneous Ring Personal" page is used to enter and set the options for the each number that will be used in the dialing sequence, the lower half (see image 31.2) stipulates the rules for triggering the feature and is required to make sequential ring active.

| The  | following | instructions | correspond | with   | image | 31.2  |
|------|-----------|--------------|------------|--------|-------|-------|
| 1110 | ronowing  | 110000010    | concopona  | VVILII | mage  | UI.Z. |

| *Description:           | Use simultaneous ring personal                                                      |
|-------------------------|-------------------------------------------------------------------------------------|
| Selected Time Schedule: | <ul> <li>Do not use simultaneous ring personal</li> <li>Every Day All Day</li></ul> |
| Calls From:             |                                                                                     |
| Any phone number 4      |                                                                                     |
| Following phone number  | s: 5                                                                                |
| 🗆 Any private number    |                                                                                     |
| 🗆 Any unavailable numb  | er (8)                                                                              |
| Specific phone number   | rs: <mark>6</mark>                                                                  |
|                         |                                                                                     |
|                         |                                                                                     |
|                         |                                                                                     |
|                         |                                                                                     |
| L                       |                                                                                     |
|                         | 9 Add                                                                               |
|                         | Image 31.2                                                                          |

- **1** Enter a name for the sequential ring rule in the "Description" text box.
- **2** Specify whether you want the rule to use or not use sequential ring.
- 3 Select Time Schedule. Residential subscribers are automatically set to "Every Day, All Day."

Choose the criteria the feature will use when active. Your choices are:

- **4** Any phone number. All incoming calls will be subject to this feature.
- 5 Following phone numbers. With this selection you will also need to identify the intended numbers in the "Specific Phone Numbers" section (see 6 in image 29.1). Also select if you would like the rule to apply to:
  - Any private number (see **7** in image 29.1)
  - Any unavailable number (see 8 in image 29.1)
- 9 Click "Add" to save rule settings.

Note: You can add multiple entries in this section. Simply repeat the steps above and make sure to click the "Add" button each time.

Each time you finish an entry, you will receive a similar confirmation message:

Added.

## **Two-Stage Dialing**

Two-stage dialing allows you to make calls from a second device while showing you are calling from your primary number. This feature will only work if you check "Allow activation with any user address" (see **3** in image 32.1). When placing a call you must use this phone and first dial your primary number. You will then enter the number you wish to call.

Note: There are no prompts after calling your primary number that inform you to dial the phone number you are trying to reach. Again, your primary number (not the phone number of the device you are calling from) is what will be displayed for the recipient.

Refer to Image 32.1 for instructions on managing this feature:

1 – Click the Two-Stage Dialing link to open the feature page.

The following page will load:

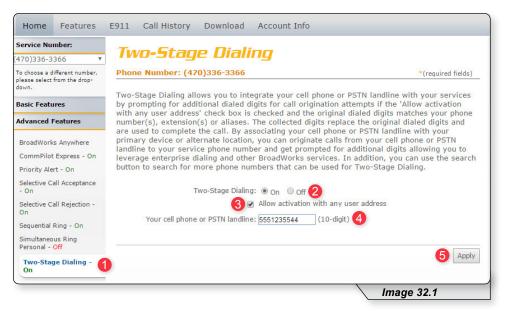

- 2 Enable or disable feature by selecting the "On" or "Off" radio button.
- **3** Check "Allow activation with any user address" to enable feature.
- 4 Enter the 10-digit phone number where you will be calling from.
- 5 Click "Apply" to save when finished.

The following confirmation message will be displayed:

Stage Dialing has been successfully updated.

# Voicemail Management

The final section in Feature Management is Voicemail Management.

To expand the contents of this section, click the "Voicemail Management" menu link (see **1** in image 33.1). Once expanded, select each subsection to manage the corresponding feature.

| Service Number:                                                    |      |
|--------------------------------------------------------------------|------|
| (470)336-3366                                                      | ۲    |
| To choose a different numb<br>please select from the drop<br>down. |      |
| Basic Features                                                     |      |
| Advanced Features                                                  |      |
| Voicemail Managemer                                                | nt 🚺 |
| Aliases                                                            |      |
| Greetings                                                          |      |
| Voicemail Management<br>On                                         | -    |
| Voicemail Password                                                 |      |
| Voice Portal                                                       |      |
| Voice Messages                                                     |      |
| Logoff                                                             |      |
| Image 33.1                                                         | _    |

Note: this feature contains telephone instructions in the appendix of this document. Refer to the table of contents for an exact page reference.

## Aliases

Messaging Aliases allows you to specify additional phone numbers that will be treated like your primary number when you call in to check messages.

This saves time when retrieving voicemail messages from remote telephones because the system views the alias phone number as the actual mailbox owner.

Refer to Image 34.1 for instructions on managing this feature:

**1** – Click the Aliases link to open the feature page.

The following page will load:

| Home              | Features                           | E911 | Call History    | Download       | Account Info         |                     |                    |
|-------------------|------------------------------------|------|-----------------|----------------|----------------------|---------------------|--------------------|
| Service Nu        | mber:                              |      |                 |                |                      |                     |                    |
| (470)336-3        | 366 🔻                              |      | iases           |                |                      |                     |                    |
|                   | ifferent number,<br>from the drop- |      | e Number: (47   |                | tor numbers, which   | h when called from, | *(required fields) |
| Basic Featu       | ires                               |      |                 |                | from your office p   |                     | make your voice    |
| Advanced          | Features                           |      | 2               | Phone Numbe    | er: ( ) -            | Add                 |                    |
| Voicemail I       | Management                         |      | Delete          |                | hone Number          | Add                 |                    |
| Aliases           | 1                                  |      |                 |                | 344322345            |                     |                    |
| Greetings         |                                    |      | 5               | 1.00           | 45678444<br>45553333 |                     |                    |
| Voicemail I<br>On | 1anagement -                       |      | 0               | 44             | 4333333              |                     |                    |
| Voicemail F       | Password                           |      |                 |                |                      |                     | 6 Apply            |
| Voice Porta       | al -                               | -    |                 |                |                      |                     |                    |
| Voice Mess        | ages                               | ۲    | Aliases has bee | n successfully | updated. 4           |                     |                    |
| Logoff            |                                    |      |                 |                |                      |                     |                    |
|                   |                                    |      |                 |                |                      | Ima                 | ge 34.1            |

### To add a number:

- 2 Entering the 10-digit alias telephone you'd like to add as an alias
- 3 Click "Add."
- 4 View the confirmation message each time after adding an entry

Repeat those steps until all phone numbers have been added.

### To delete a number:

- **5** Select the corresponding number's checkbox in the "Delete" column.
- 6 Click "Apply."

## Greetings

The greetings section allows you to set and change parameters that affect your voicemail greetings. Refer to Image 35.1 for instructions on managing this feature:

**1** – Click the Greetings link to open the feature page.

The following page will load:

| Service Number:                                               |                           |                         |                              |                    |
|---------------------------------------------------------------|---------------------------|-------------------------|------------------------------|--------------------|
| 470)336-3366                                                  | , Greetings               |                         |                              |                    |
| To choose a different number,<br>please select from the drop- | Phone Number: (470)3      | 336-3366                |                              | *(required fields) |
| down.                                                         | Greetings allows you to s | set the number of rings | before reaching your voice m | essaging box.      |
| Basic Features                                                |                           |                         |                              |                    |
| Advanced Features                                             | Busy Greeting: 2          |                         |                              |                    |
| Voicemail Management                                          | System greeting           |                         |                              |                    |
|                                                               | Personal greeting         |                         |                              |                    |
| Aliases                                                       | Load personal greetin     | ng: Choose File No      | file chosen                  |                    |
| Greetings                                                     | No Answer Greeting:       |                         |                              |                    |
| Voicemail Management -                                        | System greeting           |                         |                              |                    |
| On                                                            | O Unavailable greeting    |                         |                              |                    |
| Voicemail Password                                            | Load unavailable gree     | eting: Choose File No   | file chosen                  |                    |
| Voice Portal                                                  | Alternate No Answer Gre   | etings:                 |                              |                    |
| Voice Messages                                                | Greeting Name             | Greeting File           | Load Alternate Greeting      |                    |
|                                                               |                           | Audio:                  | 6 Choose File No file chosen |                    |
| Logoff                                                        |                           | Audio:                  | Choose File No file chosen   |                    |
|                                                               | 0                         | Audio:                  | Choose File No file chosen   |                    |
|                                                               | *Number of rings before   | greeting: 5 •           | 7                            |                    |
|                                                               |                           |                         |                              |                    |
|                                                               |                           |                         |                              |                    |
|                                                               |                           |                         |                              | 8 Apply            |
|                                                               |                           |                         | Image 35                     |                    |

There are three greeting types that can be configured:

- **Busy Greeting** (see 2 in image 35.1) is played when you are on the other line and choose not to answer the second incoming call. Choose the appropriate radio button to select either the system greeting or a personal greeting.
- No Answer Greeting (see 3 in image 35.1) is played when you receive a call, but do not answer it. Choose the appropriate radio button to select either the system greeting or an unavailable greeting.
- Alternate No Answer Greetings (see 4 in image 35.1) allows you to create customized no answer greetings for special purposes (i.e. weekends, vacation, lunch). Name your alternate no answer greetings appropriately to easily remember their purpose (see 5 in image 35.1).

For all of these options, click the "Choose File" button (see 6 in image 35.1) to upload customized greetings from your computer.

Note: At one times there can only be one active greeting for no answer greetings (either "No Answer" or "Alternate No Answer Greetings").

Finally, use the dropdown list (see **7** in image 35.1) to select the number of times you want calls to ring before a greeting is played for the caller and click "Apply" (see **8** in image 35.1) to save your settings.

## **Voice Management**

Voice Management allows you to specify how voice messages will be handled and provides with you options to retrieve voice messages using your phone or your email.

Refer to Image 36.1 for instructions on managing this feature:

1 – Click the Voice Management link to open the feature page.

The following page will load:

| Home Features                         | E911 Call History Download Account Info                                                        |                                   |
|---------------------------------------|------------------------------------------------------------------------------------------------|-----------------------------------|
| Service Number:                       | Vaicamail Managament                                                                           |                                   |
| (470)336-3366 🔻                       | Voicemail Management                                                                           |                                   |
| To choose a different number,         | Phone Number: (470)336-3366                                                                    | *(required fields)                |
| please select from the drop-<br>down. | Voice Management allows you to specify how to handle your                                      | voice messages. Use Unified       |
| Basic Features                        | messaging if you want to use your phone to retrieve voice m                                    | essages. You can also just choose |
| Advanced Features                     | to send the message to your e-mail and not use the phone fo                                    | r voice messaging.                |
| Voicemail Management                  | Voice Messaging:                                                                               |                                   |
| Aliases                               | ● On ○ Off 2                                                                                   |                                   |
| Greetings                             | Send All Calls to Voice Mail                                                                   |                                   |
| Voicemail<br>Management - On          | <ul> <li>Send Busy Calls to Voice Mail</li> <li>Send Unanswered Calls to Voice Mail</li> </ul> |                                   |
|                                       |                                                                                                | Image 36.1                        |

The voice messaging section (see image above) allows you to control if and when calls are delivered to voicemail.

2 – Enable or disable voicemail by selecting the "On" or "Off" radio button.

Specify which calls you want to be sent to voicemail by selecting one or more of the following:

- 3 Send all calls directly to voice mail.
- 4 Send incoming calls directly to voice mail when your line is in use.

5 – Send all unanswered calls to voicemail.

Continued on the following page.

The bottom section (see image 36.2) allows you to control the delivery of your voice messages.

|                                | <ul> <li>Solution of the new voice message at this address:</li> <li>E-mail a carbon copy of the voice message to:</li> </ul> | myspouceemail@email.com |
|--------------------------------|----------------------------------------------------------------------------------------------------|-------------------------|
|                                | ④ ☑ Notify me by e-mail of the new voice message at this address:                                                             | myemail@email.com       |
|                                | Additionally:                                                                                                    |                         |
| ogoff                          | Forward it to this e-mail address:                                                                                            |                         |
| voice messages                 |                                                                                                    |                         |
| Voice Portal<br>Voice Messages | Use unified messaging<br>Wuse Phone Message Waiting Indicator 2                                                               |                         |
| Voicemail Password             | When a Voice Message Arrives:                                                                                                 |                         |

Choose one of the two options (1 or 2 in image 36.2) for accessing email using the corresponding radio buttons:

(You can only have one of these two options active at a time)

- 1 Select to enable your phone to access your messages.
  - 2 Check this if you selected "Use unified messaging" previously and would like to enable your phone's message waiting indicator
- 3 Select this option to send emails to an email address and enter the email address in the text box provided.

The following are delivery options that can be selected in addition to your previous selection:

- 4 Send an email notification when a new voice message is received. Enter the email address in the text box provided.
- 5 Send a copy of the voicemail sent to an email as a WAV file attachment. Enter the email address in the text box provided.
- 6 Enable callers to be forwarded to a number specified by you when they select "0" on their keypad. Enter the phone number where calls should be forwarded in the text box provided. Be aware: Incoming callers are not prompted to press "0" so they will have to know that this option is available in advance.

7 – Click "Apply" when finished.

Once your changes have been made, you will receive a similar confirmation:

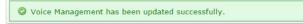

## **Voicemail Password**

Voicemail Password allows you update the password used to access your voicemails.

Refer to Image 37.1 for instructions on managing this feature:

1 – Click the Voicemail Password link to open the feature page.

The following page will load:

| Home Features                         | E911 Call History Download Account Info        |
|---------------------------------------|------------------------------------------------|
| Service Number:                       | Voicemail Password                             |
| (470)336-3366 🔻                       | Voicemun Fussworu                              |
| To choose a different number,         | Phone Number: (470)336-3366 *(required fields) |
| please select from the drop-<br>down. | Reset your 4-digits voicemail password.        |
| Basic Features                        |                                                |
| Advanced Features                     | 2 * Type new password:                         |
| Voicemail Management                  | 3 * Confirm new password:                      |
| Aliases                               |                                                |
| Greetings                             | 4 Apply                                        |
| Voicemail Management -<br>On          |                                                |
| Voicemail Password                    | 0                                              |
|                                       | Image 37.1                                     |

2 – Type in your new 4-digit password in the text box provided.

**3** – Confirm your new 4-digit password by retyping it in the second text box.

**4** – Click "Apply" when finished to save your settings.

Once your changes have been made, you will receive the following confirmation:

O Voicemail Password has been updated successfully.

## **Voice Portal**

Voice Portal allows you to upload a recording (as a .WAV file) of your name that will play in your voicemail greeting.

Refer to Image 38.1 for instructions on managing this feature:

**1** – Click the Voice Portal link to open the feature page.

The following page will load:

| please select from the drop-<br>down.         Basic Features         Advanced Features         Voicemail Management         Aliases    Use Personalized Name for Auto Attendant and Voice Messaging Load name: Choose File No file chosen                                                                                                    | required fields)<br>your name for |
|----------------------------------------------------------------------------------------------------|-----------------------------------|
| please select from the drop-<br>down.         Basic Features         Advanced Features         Voicemail Management         Aliases    Use Personalized Name for Auto Attendant and Voice Messaging Use Personalized Name for Auto Attendant and Voice Messaging Use Personalized Name for Auto Attendant Attendant Attendant Attendant Attendant Attendant Attendant Attendant Attendant Attendant Attendant Attendant Attendant Attendant Attendant Attendant Attendant Attendant Attendant A |                                   |
| down.       Voice Portal allows you to set a Personalized Name (upload a WAV file to use as you have the fatures)         Advanced Features       Q       Use Personalized Name for Auto Attendant and Voice Messaging         Voicemail Management       Use Personalized Name for Auto Attendant and Voice Messaging         Aliases       3                                                                                                    | rour name foi                     |
| Basic Features     Auto Attendant and Voice Messaging) and set voice portal auto-login option.       Advanced Features     Use Personalized Name for Auto Attendant and Voice Messaging       Voicemail Management     Load name:       Aliases     3                                                                                                    |                                   |
| Voicemail Management<br>Aliases Use Personalized Name for Auto Attendant and Voice Messaging<br>Load name: Choose File No file chosen                                                                                                    |                                   |
| Voicemail Management<br>Load name: Choose File No file chosen                                                                                                    |                                   |
| Load name: Choose File No file chosen                                                                                                    |                                   |
|                                                                                                    |                                   |
|                                                                                                    |                                   |
| Greetings 4 Auto-login to Voice Portal when calling from my phone                                                                                                    |                                   |
| Voicemail Management -<br>On                                                                                                    |                                   |
| Voicemail Password                                                                                                    | 5 Apply                           |
| Voice Portal                                                                                                    |                                   |

Note: before enabling the personalized name feature from this portal you will need to have a .WAV file recording of the name you want to use.

2 – Check this box to enable the feature.

- Click the "Choose File" button and find desired .WAV file on your computer.
   Once the file has been selected, the file name will appear next to the "Choose File" button.
- 4 Check this button if you want to automatically log in to your voicemail whenever you dial your phone number from your own phone.
- **5** Click "Apply" when finished to save your settings.

Once your changes have been made, you will receive the following confirmation:

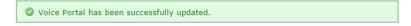

## **Voice Messages**

Voice Messages allows you to retrieve and manage your voicemail messages from within the voice portal.

Refer to Image 39.1 for instructions on managing this feature:

**1** – Click the Voice Messages link to open the feature page.

The following page will load:

| Service Number:                                               |             |                                              |                       |           |         |        |  |  |
|---------------------------------------------------------------|-------------|----------------------------------------------|-----------------------|-----------|---------|--------|--|--|
| (470)336-3366 🔻                                               | <b>VOIC</b> | e Messa                                      | iges                  |           |         |        |  |  |
| To choose a different number,<br>please select from the drop- | Phone Nu    | Phone Number: (470)336-3366 *(required field |                       |           |         |        |  |  |
| down.                                                         | Click on th | na nudio kaon ta lia                         | ten to your messages. |           |         |        |  |  |
| Basic Features                                                | Click off u | le audio reon to ns                          | ten to your messages. |           |         |        |  |  |
| Advanced Features                                             | Play        | From                                         | Received              | Save      | Forward | Delete |  |  |
| Voicemail Management                                          | ▶ (         | 859.207.5565                                 | 4/22/2016 12:03 PM    | <u>+(</u> | ) * (   | ) × 6  |  |  |
| Aliases                                                       |             |                                              |                       |           |         |        |  |  |
| Greetings                                                     |             |                                              |                       |           |         |        |  |  |
| Voicemail Management -<br>On                                  |             |                                              |                       |           |         |        |  |  |
| Voicemail Password                                            |             |                                              |                       |           |         |        |  |  |
| Voice Portal                                                  |             |                                              |                       |           |         |        |  |  |
| voice Portai                                                  |             |                                              |                       |           |         |        |  |  |

2 – Click to play a voicemail.

- **3** Click to save voicemail as a WAV file to your computer.
- 4 Click to delete a voicemail.

# E911

E911 is the third tab on the navigation bar. This tool allows you to update your E911 address information when necessary.

It is very important that you are aware of your responsibility to update your E911 information to your current physical location and address.

Click the E911 link (see 1 in image 40.1) on the navigation bar at the top of the page.

The following page will load:

| Service Number:                                                                                                  | Y           | 744                                |                                                   |                               |                               |        |           |                                                                         |
|----------------------------------------------------------------------------------------------------|-------------|------------------------------------|---------------------------------------------------|-------------------------------|-------------------------------|--------|-----------|-------------------------------------------------------------------------|
| 470)336-3366 🔹                                                                                                   | E           | <b>, , ,</b>                       |                                                   |                               |                               |        |           |                                                                         |
| o choose a different number,<br>lease select from the drop-<br>own.                                              |             |                                    | <b>ber: (470)336-336</b><br>Voice requires you to |                               | physical addr                 | 000 1  | bara ya   | *(required fields                                                       |
| account Information:                                                                                             | servi       | ice for 9                          | 11 purposes. When<br>to verify your addre         | you initially pr              | ovide your pl                 | hysica | al addres | ss, it can take up to                                                   |
| 323278<br>Name:<br>My Demo                                                                                       | only<br>eme | one loca<br>rgency c<br>s to activ | ation at time. If you                             | do not update<br>address. Whe | your location<br>n you update | n, you | ir 911 ca | ss. You may register<br>Ills may be sent to ar<br>, it can take several |
| Street:<br>222 Chastain Meadows CT                                                                               |             | Status                             |                                                   |                               |                               |        |           |                                                                         |
| and the second second second second second second second second second second second second second second second | 2/          | Status                             | 2000 BAKER CT NW                                  | 4703363366                    | KENNESAW                      | GA     | 30144     | 4/22/2016 1:20:39 PM                                                    |

After you have read and understood the information on this page, click the pencil edit icon (see 2 in image 40.1) to update your physical address.

Continued on following page.

Clicking edit on the E911 page will load the following page (Image 40.2):

| Phone Number: (4                                                                                                    | 70)336-336                                        | 6                                                            |                                                   |                              |                                     | *(required fields)                                                           |
|----------------------------------------------------------------------------------------------------|---------------------------------------------------|--------------------------------------------------------------|---------------------------------------------------|------------------------------|-------------------------------------|------------------------------------------------------------------------------|
| Your Digital Voice re<br>service for 911 purp<br>120 minutes to verif                                                            | oses. When                                        | you initially pr                                             | ovide your pl                                     | hysica                       | addre:                              | ss, it can take up to                                                        |
| only one location at                                                                                                    | time. If you<br>ear your old                      | do not update<br>address. Whe                                | your location<br>n you update                     | n, you                       | r 911 ca                            | ss. You may register<br>alls may be sent to an<br>, it can take several      |
| Status Addres                                                                                                    | s                                                 | TN                                                           | City                                              | ST                           | Zip                                 | Last updated date                                                            |
| Active 2000 B.                                                                                                    | AKER CT NW                                        | 4703363366                                                   | KENNESAW                                          | GA                           | 30144                               | 4/22/2016 1:20:39 PM                                                         |
| Title:                                                                                                    | First na                                          | me:                                                          | Last name:                                        |                              |                                     | Name suffix:                                                                 |
| •                                                                                                    | Greg                                              | A state                                                      | Demo                                              | NU.                          |                                     | •                                                                            |
| Street #:                                                                                                    | Street su                                         |                                                              | Direction pr                                      | refix:                       |                                     |                                                                              |
| 2000                                                                                                    |                                                   |                                                              |                                                   |                              | •                                   |                                                                              |
| Street name:                                                                                                    | Street ty                                         | pe:                                                          | Direction su                                      | ffix:                        |                                     |                                                                              |
| BAKER                                                                                                    | COURT                                             | •                                                            | North Wes                                         | t                            | •                                   |                                                                              |
| Unit type / No.:                                                                                                    | Elevation                                         | type / No.:                                                  | Structure ty                                      | pe / N                       | o.:                                 |                                                                              |
| ۲                                                                                                    |                                                   |                                                              |                                                   |                              | •                                   |                                                                              |
| Zip/Postal code:                                                                                                    | City:                                             |                                                              | County:                                           |                              |                                     | State/Province:                                                              |
| 30144                                                                                                    | KENNE                                             | SAW 🔻                                                        | COBB                                              |                              | •                                   | GA                                                                           |
| Set To Active:<br>E911 disclaimer:                                                                                               | Yes                                               | No                                                           |                                                   |                              |                                     |                                                                              |
| The documentation tha<br>concerning the potentia<br>responsibility, in accord<br>each Device that END U<br>or END USER require a | l non-availabi<br>lance with the<br>ISER use with | ity of traditional<br>instructions that<br>the Service. If E | 911 or E911 Se<br>accompany eac<br>ND USER did no | rvice (<br>ch Dev<br>t recei | the "911<br>ice, to pla<br>ve a 911 | Sticker"). It is your<br>ace the 911 Sticker on<br>Sticker with your Device, |
|                                                                                                    |                                                   | Validate                                                     | Cancel                                            |                              |                                     |                                                                              |
| *Note: 911 Dialing s<br>the broadband, Inter                                                                                     | ervice will n<br>net Service                      | ot function in<br>Provider (ISP)                             | the event of a<br>), or Digital v                 | a broa<br>oice p             | dband o<br>bhone se                 | or power outage or if<br>ervice is terminated.                               |
|                                                                                                    | knowledged                                        | at time of init                                              | ial activation                                    | of vo                        | ur acco                             | unt. If your 911                                                             |

Update the fields with your new address and click "Validate" (see 1 in image 40.2) to validate against known addresses.

You will receive a message asking you to confirm your E911 address.

|   | Street 1         | Street 2 | City     | State | Zip   |
|---|------------------|----------|----------|-------|-------|
| 0 | 2000 BAKER CT NW |          | KENNESAW | GA    | 30144 |

Multiple rows may be displayed. Select the radio button to the left of the correct address (see **1** in image 40.3) and click "Update" to save your changes.

| - |         |                  |            |          |    |       |                      |
|---|---------|------------------|------------|----------|----|-------|----------------------|
|   | Status  | Address          | TN         | City     | ST | Zip   | Last updated date    |
| ? | Pending | 2000 BAKER CT NW | 4703363366 | KENNESAW | GA | 30144 | 4/22/2016 1:16:12 PM |

Note: E911 normally takes approximately 15 minutes to complete. When complete, the status will change from "Pending" (like in image 40.4) to "Active."

# **Call History**

To view your call history, refer to Image 41.1 and the following corresponding instructions:

1 - Click on the tab in the navigation bar labeled "Call History."

The following page will load:

| Service Number:                                                        | Call Illatant                                                      |
|------------------------------------------------------------------------|--------------------------------------------------------------------|
| 470)336-3366 🔻                                                         | Call History                                                       |
| To choose a different number,<br>please select from the drop-<br>down. | Phone Number: (470)336-3366 *(required field                       |
| Account Information:                                                   | Select CDRs Criteria Details                                       |
| Customer No.:<br>323278                                                | 3 Filter by calling type: Please select calling type               |
| Name:<br>My Demo                                                       | 4/22/2016 - 4/22/2016                                              |
| Street:<br>222 Chastain Meadows CT                                     | Destination #  5 Submit                                            |
| City:<br>KENNESAW                                                      | Please Note: All CDR's are recorded in GMT                         |
| State:<br>GA                                                           | Eastern Time: -4Hrs<br>Central Time: -5Hrs<br>Mountain Time: -6Hrs |
| Zip:<br>30144                                                          | Pacific Time: -7Hrs                                                |
| Updated:<br>5/17/2016 4:20:53 PM                                       |                                                                    |

This page allows you to query both your inbound and outbound calls based on the criteria you choose.

- 2 Select or see which number's call history you would like to view.
- 3 Select the call type you want to see from the dropdown list.
- 4 Choose the date range for the calls you want to see.
- 5 If you are looking for calls to or from a specific number, select either "Destination #" (to display calls made from your phone) or "Origination #" (to display calls made to your phone) and enter the specific number you want displayed.
- 6 Click "Submit" when finished entering your search criteria.

The call history data will then be displayed in an image similar to image 41.2

| Select CDRs Criteria | Details     | 1                  |            |                  |                       |                       |         |
|----------------------|-------------|--------------------|------------|------------------|-----------------------|-----------------------|---------|
| Call Type            | Call From # | Call From Location | Call To #  | Call To Location | Start Time 👻          | End Time              | Minute  |
| Inbound Interstate   | 8592075565  | LEXINGTON, KY      | 4703363366 | Atlanta Ne, GA   | 4/22/2016 4:03:30 PM  | 4/22/2016 4:03:35 PM  | 0.1     |
| Inbound Local        | 6783999468  | ATLANTA, GA        | 4703363366 |                  | 4/22/2016 2:10:52 PM  | 4/22/2016 2:11:18 PM  | 0.5     |
| Local                | 4703363366  | Atlanta Ne, GA     | 6782312606 | ATLANTA NE, GA   | 4/22/2016 2:07:58 PM  | 4/22/2016 2:08:15 PM  | 0.3     |
| Inbound Local        | 6783999468  | ATLANTA, GA        | 4703363366 |                  | 4/22/2016 2:07:42 PM  | 4/22/2016 2:08:15 PM  | 0.6     |
| Inbound Local        | 6783999468  | ATLANTA, GA        | 4703363366 |                  | 4/22/2016 2:06:42 PM  | 4/22/2016 2:06:59 PM  | 0.3     |
| Inbound Local        | 6783999468  | ATLANTA, GA        | 4703363366 |                  | 4/22/2016 1:57:51 PM  | 4/22/2016 1:58:16 PM  | 0.5     |
| Inbound Local        | 6783999468  | ATLANTA, GA        | 4703363366 |                  | 4/22/2016 1:53:29 PM  | 4/22/2016 1:53:57 PM  | 0.5     |
| Inbound Local        | 6789868960  | ADAIRSVL, GA       | 4703363366 |                  | 4/21/2016 4:01:36 PM  | 4/21/2016 4:01:45 PM  | 0.2     |
| Inbound Local        | 6783999468  | ATLANTA, GA        | 4703363366 |                  | 4/21/2016 3:59:19 PM  | 4/21/2016 3:59:27 PM  | 0.2     |
| Local                | 4703363366  | Atlanta Ne, GA     | 6789868960 | ADAIRSVL, GA     | 4/21/2016 3:59:19 PM  | 4/21/2016 3:59:27 PM  | 0.2     |
| Inbound Local        | 6783999531  | ATLANTA, GA        | 4703363366 |                  | 4/21/2016 2:48:13 PM  | 4/21/2016 2:48:14 PM  | 0.1     |
| Local                | 4703363366  | Atlanta Ne, GA     | 6789868960 | ADAIRSVL, GA     | 4/21/2016 2:48:13 PM  | 4/21/2016 2:48:14 PM  | 0.1     |
| Inbound Local        | 6783999468  | ATLANTA, GA        | 4703363366 |                  | 4/21/2016 12:26:13 PM | 4/21/2016 12:26:31 PM | 0.3     |
| Local                | 4703363366  | Atlanta Ne, GA     | 6789868960 | ADAIRSVL, GA     | 4/21/2016 12:26:13 PM | 4/21/2016 12:26:31 PM | 0.3     |
| Inbound Local        | 6783999468  | ATLANTA, GA        | 4703363366 |                  | 4/21/2016 12:24:56 PM | 4/21/2016 12:25:06 PM | 0.2     |
| M ∢ Prev 1 2         | Next 🕨 🕅    | Page size: 15 -    |            |                  |                       | 20 items in           | 2 pages |

# Download

All users are provided with several user documents. The download tab is where you can access these documents in addition to other important resources such as the feature guide, terms of service and any other documents.

To access these documents, refer to Image 42.1 and the following corresponding instructions:

 Click the "Download" tab on the navigation bar at the top of the page. The following page will load:

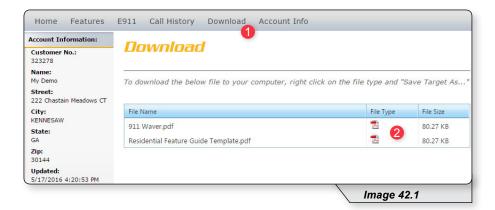

2 – Click the icon in the "File Type" in the corresponding column to download any documents that appear in this section.

# Account Info

To update personal information, service address, billing address, or password, hover over the "Account Info" tab (see 1 in image 43.1) on the navigation bar and select either:

- "Update Account" (see 2 in image 43.1). This will give you access to update your personal information, service address and billing address.
- "Change Password" (see 3 in image 43.1). This will give you access to change your password.

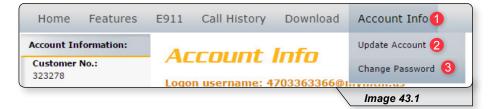

## **Personal Info**

To access this page, hover over the Account Info tab in the top navigation bar and in the dropdown menu select "Update Account." Refer to the Account Info section for more detailed instructions.

Refer to Image 44.1 for instructions on updating personal information:

1 – Click the Personal Info tab.

The following page will load:

| Account Information:               | A               | t Info          |                 |                   |
|------------------------------------|-----------------|-----------------|-----------------|-------------------|
| Customer No.:<br>323278            | Accoun          | e: 4703363366   | ð               | **                |
| Name:<br>My Demo                   | Logon usernan   | 12. 4703303300  | emymun.us       | *(required fields |
| Street:<br>222 Chastain Meadows CT | 1 Personal Info | Service Address | Billing Address |                   |
| City:<br>KENNESAW                  | Customer name:  | My Demo         | 2               |                   |
| State:                             | CPNI:           | 1234            | 3               |                   |
| GA                                 | Contact Phone:  | (555) 111-454   | IS <b>4</b>     |                   |
| Zip:<br>30144                      | E-mail Address: | myemail@em      |                 |                   |
| Updated:<br>5/17/2016 4:20:53 PM   |                 | 6               | Update Cancel 7 |                   |

2 – Displays the un-editable Customer Name

Change the other fields as needed by replacing the content in the text boxes:

- 3 CPNI (Customer Proprietary Network Information is the passcode used to protect the privacy of your account details)
- 4 Contact Phone
- 5 E-mail Address

When finished:

6 – Click "Update" to save

OR

**7** – Click "Cancel" to restore to your original settings.

## **Service Address**

To access this page, hover over the Account Info tab in the top navigation bar and in the dropdown menu select "Update Account." Refer to the Account Info section for more detailed instructions.

Refer to Image 45.1 for instructions on updating your service address:

1 – Click the Service Address tab to open the correct page.

The following page will load:

| Account Information:            | _ Account         | Infe          |               |                      |                  |
|---------------------------------|-------------------|---------------|---------------|----------------------|------------------|
| Customer No.:<br>323278         | Logon username: 4 |               | anuntru uz    |                      | **               |
| Name:<br>My Demo                | Logon username. 4 | 7033033000    | pinymun.us    | N                    | *(required field |
| Street:<br>222 Chastain Meadows | CT Personal Info  | rvice Address | Billing Addre | 255                  |                  |
| City:<br>KENNESAW               | Customer name:    |               |               | First name:          | Last name:       |
| State:                          | My Demo           |               |               | My                   | Demo             |
| GA                              | Street #:         | Street suf    | ix:           | Direction prefix:    |                  |
| Zip:                            | 222               |               |               |                      |                  |
| 30144                           | Street name:      | Street typ    | e:            | Direction suffix:    |                  |
| Updated:                        | Chastain Meadows  | COURT         | •             |                      |                  |
| 5/17/2016 4:20:53 PM            | Unit type / No.:  | Elevation     | ype / No.:    | Structure type / No. | :                |
|                                 | •                 |               | •             | •                    |                  |
|                                 | Zip/Postal code:  | City:         |               | County:              | State/Province:  |
|                                 | 30144             | KENNES        | W V           | COBB                 | GA               |
|                                 |                   |               |               |                      |                  |
|                                 |                   | 2             | Update        | Cancel 3             |                  |
|                                 |                   |               |               |                      |                  |

Make the necessary changes and when finished:

2 – Click "Update" to save your changes

### OR

**3** – Click "Cancel" to restore your original settings.

# **Billing Address**

To access this page, hover over the Account Info tab in the top navigation bar and in the dropdown menu select "Update Account." Refer to the Account Info section for more detailed instructions.

Refer to Image 46.1 for instructions on managing this feature:

**1** – Click the Billing Address tab to open the correct page.

The following page will load:

| Account Information:<br>Customer No.:<br>323278 |                                      | <b>nt Info</b><br>ne: 470336336 | 6@mvmtm us                          | *(required field |
|-------------------------------------------------|--------------------------------------|---------------------------------|-------------------------------------|------------------|
| Name:<br>My Demo                                | Logon usernar                        |                                 |                                     | (required here   |
| Street:<br>222 Chastain Meadows CT              | Personal Info                        | Service Address                 | Billing Address                     |                  |
| City:<br>KENNESAW                               | Customer name:                       |                                 | First name:                         | Last name:       |
| State:<br>GA                                    | My Demo<br>Street 1:                 |                                 | My<br>Street 2:                     | Demo             |
| Zip:<br>30144                                   | 222 Chastain Mea<br>Zip/Postal code: |                                 | City:                               | State/Province:  |
| Updated:<br>5/17/2016 4:20:53 PM                | 30144                                |                                 | KENNESAW     Q     Update     Cance | GA               |

Make the necessary changes and when finished:

2 – Click "Update" to save your changes

OR

**3** – Click "Cancel" to restore your original settings.

# **Change Password**

Refer to Image 47.1 for instructions on managing this feature:

**1** – Hover over the Account Info tab in the top navigation bar and in the dropdown menu click "Change Password."

The following page will load:

| Home                  | Features                           | E911 | Call History           | Download        | Account Info                         | 0                |                                 |
|-----------------------|------------------------------------|------|------------------------|-----------------|--------------------------------------|------------------|---------------------------------|
| Service Nu            | nber:                              | ГЬ   | ange P                 | acewo           | rd                                   |                  |                                 |
| (470)336-3            | 366 🔻                              |      | unge r                 | <b>U</b> 33770  |                                      |                  |                                 |
|                       | ifferent number,<br>from the drop- |      | n username: 4          |                 |                                      | on of you name   | *(required fields)              |
| Account In            | formation:                         | numb | er, telephone ni       | umber, street a | address, zip code                    | e, social securi | ty number, date of birth,       |
| Customer<br>323278    | No.:                               |      |                        |                 | ation, or easily<br>at least 6 chara | -                | s or strings of digits.         |
| Name:<br>My Demo      |                                    |      |                        | nust contain at |                                      |                  | ver case letter, and at least 1 |
| Street:<br>222 Chasta | n Meadows CT                       |      |                        |                 |                                      |                  |                                 |
| City:<br>KENNESAW     |                                    |      | *Current pa<br>*New pa | assword:        |                                      | 2                |                                 |
| State:<br>GA          |                                    |      | *Verify p              |                 |                                      | 4                |                                 |
| Zip:<br>30144         |                                    |      |                        | Subr            | nit 5                                |                  |                                 |
| Updated: 5/17/2016    | 4:20:53 PM                         |      |                        |                 |                                      |                  |                                 |
| -                     |                                    |      |                        |                 |                                      |                  | Image 47.1                      |

- 2 Enter the current password (the one you used to log into the portal).
- **3** Enter a new password in the "New password" text box.
- **4** Reenter the new password in the "Verify password" text box.
- **5** Click "Submit" when finished to save your change.

# **Phone Features**

Various features are able to be accessed, modified and enabled through telephone shortcuts. Each of those features will be covered in the following sections.

# **Feature Access Codes**

While the following sections will go into greater detail about how to use each feature from a phone, the table below serves as compilation of all of the various feature access codes.

If you have any questions regarding a particular feature or corresponding code, refer to the feature's section after this table.

| FEATURE                               | ON         | OFF |
|---------------------------------------|------------|-----|
| Anonymous Call Rejection              | *77        | *87 |
| Call Forwarding - Always              | *72        | *73 |
| Call Forwarding - Busy                | *90        | *91 |
| Call Forwarding - No Answer           | *92        | *93 |
| Call Forwarding - Not Reachable       | *94        | *95 |
| Call Return                           | *69        |     |
| Call Waiting (per call *70)           | *56        | *57 |
| Call Waiting - Disable for One Call   | *70        |     |
| Caller ID Block - Outbound            | *68        | *81 |
| Caller ID - Block Outbound (per call) | *67        |     |
| Clear Voice Message Indicator         | *99        |     |
| Do Not Disturb                        | *78        | *79 |
| Flash Call Hold                       | *22        |     |
| Last Number Redial                    | *66        |     |
| Speed Dial 8                          | *74        |     |
| Speed Dial 100                        | *75        |     |
| Voicemail                             | *98 or *62 |     |

## Anonymous Call Rejection

Reject incoming calls that have blocked their directory or identification information. Anonymous callers will hear an intercept message when they call.

- 1. Dial \*77 to enable. Dial \*87 to disable.
- 2. Listen for a confirmation message.

## **Call Forwarding**

Forward incoming calls to another number.

1. Dial \*72 to enable call forwarding always. Dial \*73 to disable call forwarding always.

Dial \*90 to enable call forwarding - busy. Dial \*91 to disable call forwarding - busy.

Dial \*92 to enable call forwarding - no answer. Dial \*93 to disable call forwarding - no answer.

Dial \*94 to enable call forward not reachable. Dial \*95 to disable call forward not reachable.

- 2. Enter the 10-digit phone number for the call forwarding destination and press #.
- 3. Listen for a confirmation message.

### Call Return

Quickly dial the number of the last incoming call.

- 1. Dial \*69.
- 2. Your phone will dial the number that was your last incoming call.

## **Call Waiting**

Switch to new incoming calls while already on another call.

### To enable or disable the feature:

- 1. Dial \*56 to enable. Dial \*57 to disable.
- 2. Listen for a confirmation message.

### To Answer:

- 1. Sound will alert when there is another call.
- 2. Press flash to put the existing caller on hold and accept the other call.

### To Disable for a Single Call:

- 1. Dial \*70
- 2. Enter the desired 10-digit phone number you're wanting to call.

## Caller ID

Identify callers before answering the call. Block Caller ID information from being delivered with Outbound Caller ID Block.

- 1. Dial \*68 to permanently enable outbound caller ID block. Dial \*81 to permanently disable outbound caller ID block.
- Dial \*67 and the 10-digit phone number to enable outbound caller ID block for one call.
   Dial \*82 and the 10-digit phone number to disable outbound caller ID block for one call.
- 3. Listen for a confirmation message.

### **Clear Voice Message Indicator**

Clear the indicator on your phone that shows voice messages.

- 1. Dial \*99.
- 2. Listen to the confirmation message.

## Do Not Disturb

Halt calls, pages or intercom messages. Callers will receive a busy message and be sent to voicemail or receive a busy signal.

- 1. Dial \*78 to enable. Dial \*79 to disable.
- 2. Listen for a confirmation message.

## Flash Call Hold

Place a call on hold.

### To place a call on hold:

- 1. Dial the other number
- 2. During the call, press flash.
- 3. Dial \*22 to place the call on hold.

### To take a call off hold:

1. Dial \*22 or press flash.

## Last Number Redial

Quickly dial the number of the last outgoing call.

1. Dial \*66.

## **Speed Dial**

Add frequently dialed numbers for quick and simple access.

### To Create a Speed Dial Code:

- 1. For a one digit code, Dial \*74 and wait for the tone. For a two digit code, dial \*75 and wait for the tone.
- Dial appropriate speed dial code followed by the user's 10-digit phone number. (Example: 03+800-555-1212)
- 3. Listen for a confirmation message.

### To Use Speed Dial:

- 1. Listen for a dial tone.
- 2. Dial # followed by appropriate 2-digit speed dial code..

## Three-Way Calling

Create a call that includes three parties with each on a separate device.

- 1. Call the first phone number or extension.
- 2. Once they answer and you are on an active call, place the call on hold by pressing Flash / Conference.
- 3. Enter the third party's complete phone number or extension and press #.
- 4. Once the third party answers and you are on an active call, connect all three parties and begin a three-way call by pressing Flash / Conference.

Note: If either the second or third party leaves the call, the first party and the remaining party will remain connected.

### Voicemail

Send calls to a personal Voicemail while on another call, not at the office or just too busy. Messages can be conveniently retrieved by phone, online account or email

### To Access Voicemail:

- From on-network extension: dial \*98.
   From off-network extension: dial your 10-digit phone number and press \* when greeting starts.
- 2. Enter passcode and press #.

### Main Voicemail Menu Options:

- [1] To access voicemail.
- [3] Record name.
- [8] To change passcode.
- [9] To exit the voice portal.
- [#] To repeat this menu.

### First Time Setup or Reset Voicemail Passcode

- 1. Dial \*98.
- 2. Enter default passcode 8642 and press # (first time setup).
- 3. Following passcode has expired prompt, enter a permanent passcode and press #.
- 4. Re-enter permanent passcode and press #.
- 5. Follow the rest of the prompts to record name and greetings.